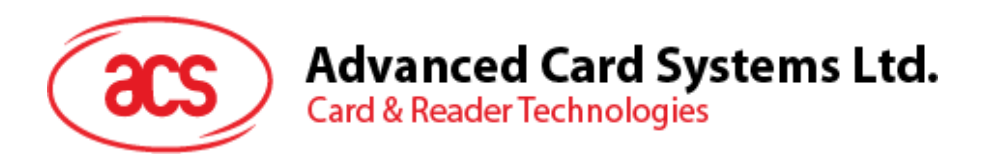

# ACM1281U-C7 带 SAM 卡槽的非接触式 读写器模块(USB接口)

参考手册 V1.03

如有任何更改*,*恕不另行通知 info@acs.com.hk

**www.acs.com.hk**

1-32211-8

ACR1281 REV 4.00

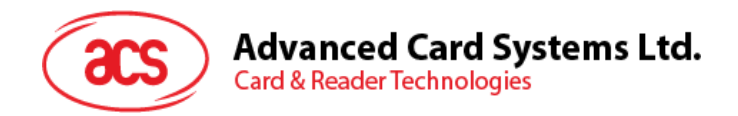

## 版本历史

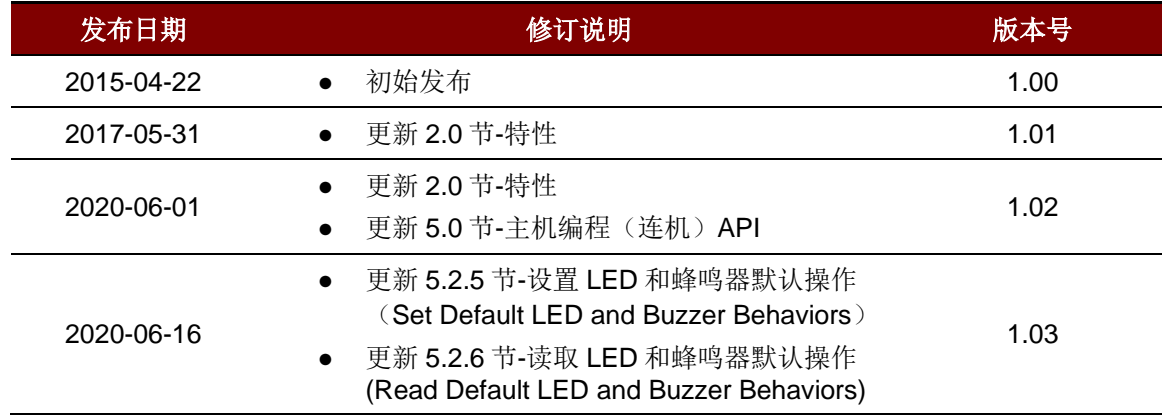

Page 2 of 45

**ACM1281U-C7 – 参考手册** 版本 1.03 **www.acs.com.hk** k

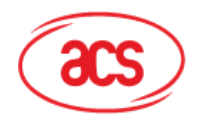

## 目录

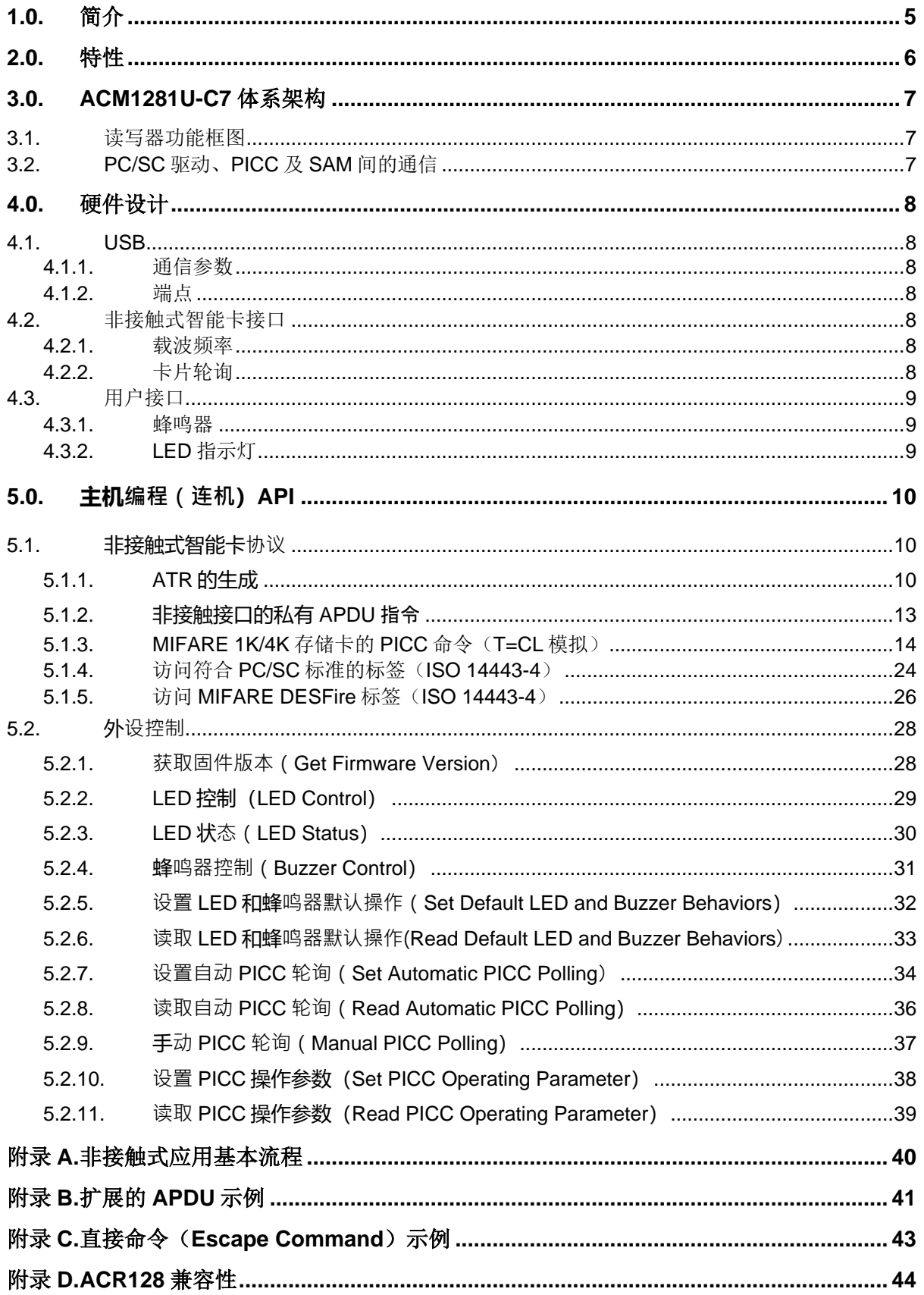

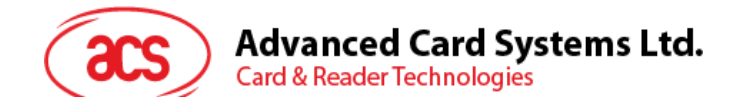

## 图目录

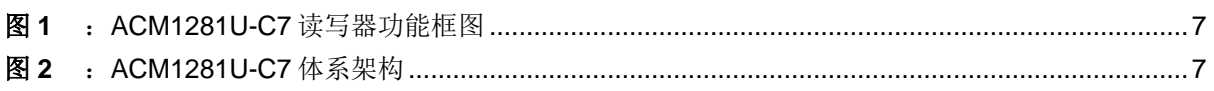

## 表目录

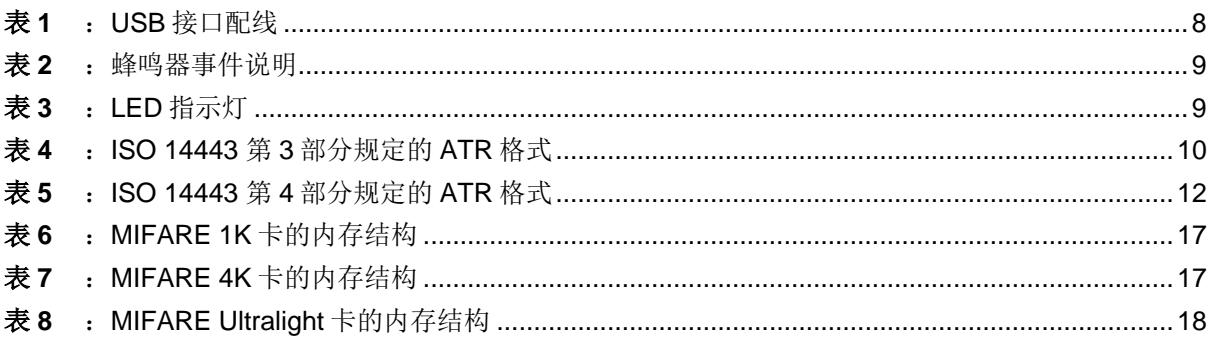

Page 4 of 45

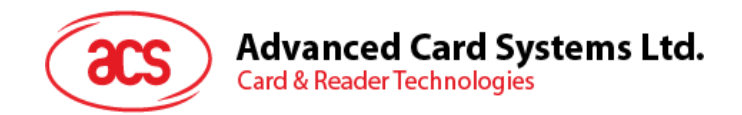

#### <span id="page-4-0"></span>**1.0.** 简介

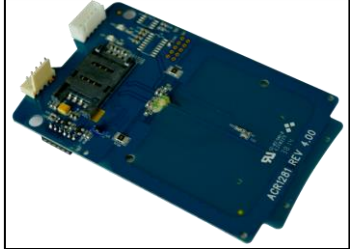

ACM1281U-C7 是一款工作频率为 13.56 MHz 的非接触式读写器模 块,带有一个 SAM 卡槽,采用 USB 接口,能够快速而轻松地集成到嵌 入式系统。它采用 USB CCID 类驱动程序,接受来自计算机应用程序 的卡片命令。

ACM1281U-C7 采用板线一体设计,可选配 USB 线,支持固件升级和 扩展的 APDU 等特性。

它支持 ISO 14443 第 1-4 部分的 A 类和 B 类卡以及 MIFARE Classic® 系列卡片。另外它内置一个符合 ISO 7816 标准的 A 类 SAM (安全存取模块)卡槽, 能够与 SAM 卡配 合使用,实现更高级别的安全性。ACM1281U-C7 能够以高达 848 Kbps 的速度与非接触式卡片进行通 信,非常适合高要求的智能卡应用,例如自动售卖机的支付系统、自助服务终端、游戏机以及其他集成 系统。

本参考手册将详细介绍如何执行 PC/SC APDU 命令来支持非接触式接口和 SAM 卡,以及如何控制 ACM1281U-C7 的外设。

Page 5 of 45

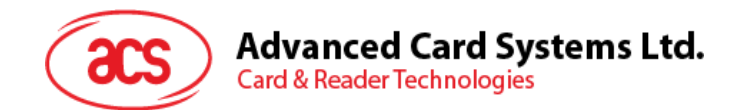

## **2.0.** 特性

- <span id="page-5-0"></span>• USB 全速接口
- 智能卡读写器
	- o 非接触式接口:
		- 读写速率高达 848 Kbps
		- 内置天线用于读写非接触式标签,读取智能卡的距离可达 50 mm (视标签的类型而 定)
		- 支持 ISO 14443 第 4 部分的 A 类和 B 类卡, 以及 MIFARE Classic 系列卡
		- 内建防冲突特性(任何时候都只能访问 1 张标签)
		- 支持扩展的 APDU (最大 64 KB)
	- o SAM接口:
		- 1个SAM卡槽
		- ISO 7816 A类(5 V) SAM卡槽
- 应用程序编程接口:
	- o 支持 PC/SC
	- o 支持 CT-API (通过 PC/SC 上一层的封装)
- 内置外围设备:
	- o 2 个用户可控的 LED 指示灯
	- o 1 个用户可控的蜂鸣器
- 具有USB固件升级能力
- 支持Android™ 3.1及以上版本<sup>1</sup>
- 符合下列标准:
	- o ISO 14443
	- o ISO 7816
	- o PC/SC
	- o CCID
	- o CE
	- o FCC
	- o RoHS
	- o REACH
	- o Microsoft® WHQL

*<sup>1</sup>* 使用 *ACS* 定义的 *Android* 库

Page 6 of 45

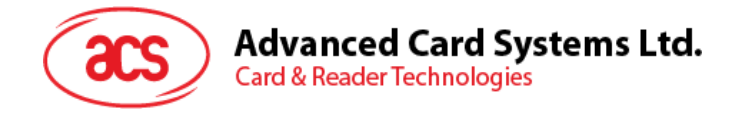

## <span id="page-6-0"></span>**3.0. ACM1281U-C7** 体系架构

#### <span id="page-6-1"></span>**3.1.** 读写器功能框图

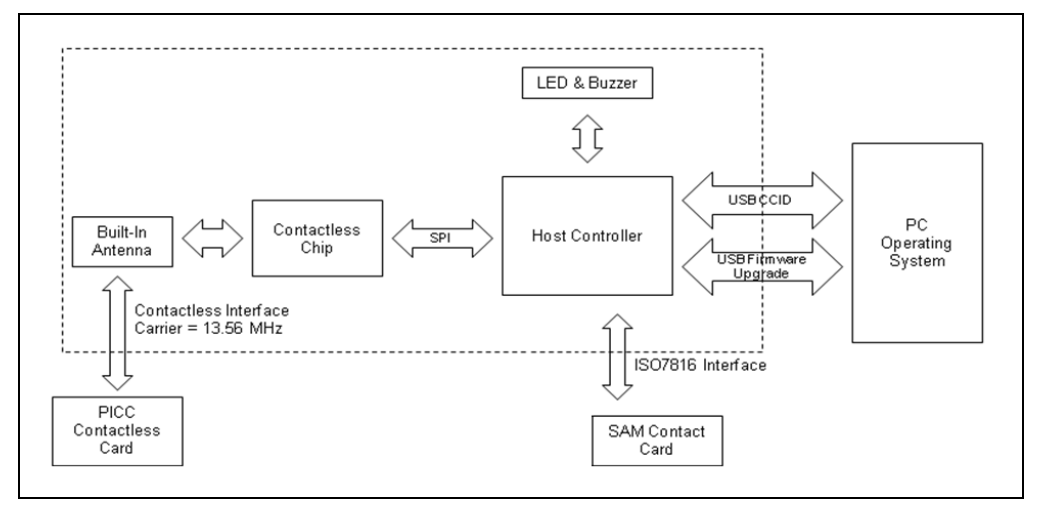

图**1** :ACM1281U-C7 读写器功能框图

### <span id="page-6-3"></span><span id="page-6-2"></span>**3.2. PC/SC** 驱动、**PICC** 及 **SAM** 间的通信

ACM1281U-C7 与计算机之间采用 CCID 协议。而 PICC 和 SAM 间的通信则符合 PC/SC 标准。

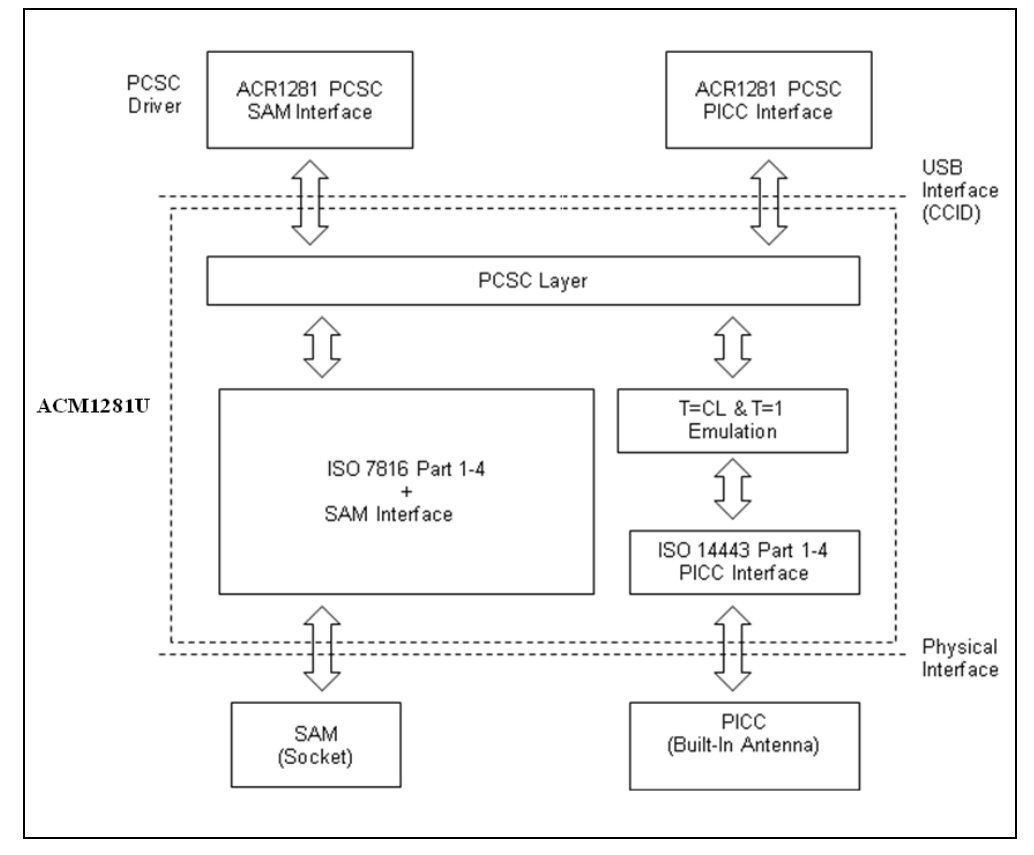

图**2** :ACM1281U-C7 体系架构

Page 7 of 45

<span id="page-6-4"></span>**ACM1281U-C7 – 参考手册** 版本 1.03 **www.acs.com.hk**

www.acs.com.h k

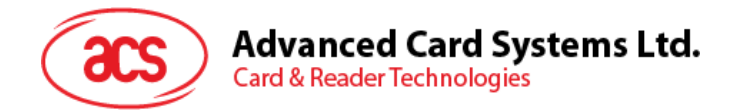

## <span id="page-7-0"></span>**4.0.** 硬件设计

#### <span id="page-7-1"></span>**4.1. USB**

ACM1281U-C7 通过符合 USB 标准的 USB 接口与计算机连接。

#### <span id="page-7-2"></span>**4.1.1.** 通信参数

ACM1281U-C7 按照 USB2.0 规范的要求通过 USB 接口与计算机连接,支持 USB 全速模式,速率为 12Mbps。

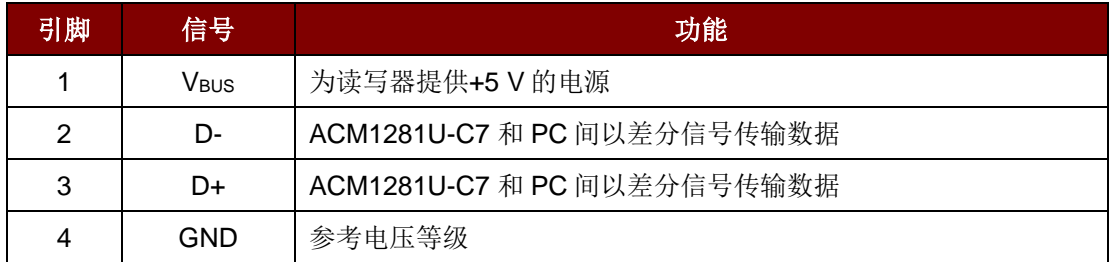

表**1** :USB 接口配线

<span id="page-7-7"></span>注:为了使 *ACM1281U-C7* 通过 *USB* 接口正常运行,应该先安装设备驱动程序。

#### <span id="page-7-3"></span>**4.1.2.** 端点

ACM1281U-C7 通过如下的端点与主计算机进行通信。

**Control Endpoint** – 用于设置和控制

**Bulk-OUT** – 用于从主计算机发送至 ACM1281U-C7 的命令(数据包大小为 64 字节)

Bulk-IN - 用于从 ACM1281U-C7 发送至主计算机的响应(数据包大小为 64 字节)

**Interrupt-IN** – 用于从 ACM1281U-C7 发送至主计算机的卡片状态报文(数据包大小为 8 字节)

#### <span id="page-7-4"></span>**4.2.** 非接触式智能卡接口

ACM1281U-C7 与非接触卡之间的接口符合 ISO 14443 标准协议,并进行了某些限制或提升来增强 ACM1281U-C7 的实用功能。

#### <span id="page-7-5"></span>**4.2.1.** 载波频率

ACM1281U-C7 的载波频率为 13.56MHz。

#### <span id="page-7-6"></span>**4.2.2.** 卡片轮询

ACM1281U-C7 会自动检测进入工作场内的非接触卡。此功能支持 ISO 14443-4 的 A 类卡和 B 类卡, 以及 MIFARE 卡。

Page 8 of 45

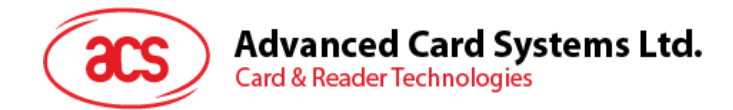

## <span id="page-8-0"></span>**4.3.** 用户接口

#### <span id="page-8-1"></span>**4.3.1.** 蜂鸣器

ACM1281U-C7 配有一个单音蜂鸣器,用于指示"卡插入"和"卡移出"事件。

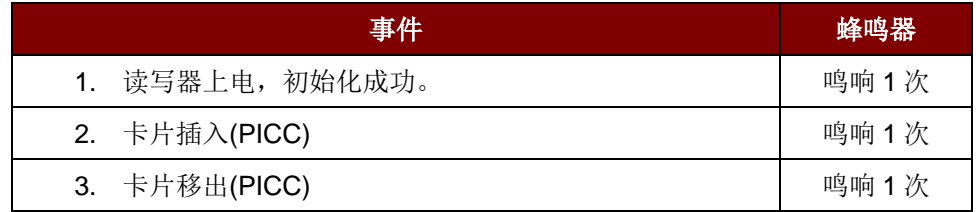

表**2** :蜂鸣器事件说明

#### <span id="page-8-3"></span><span id="page-8-2"></span>**4.3.2. LED** 指示灯

ACM1281U-C7 配有 LED 指示灯,用于显示接触式和非接触式接口的状态。红色 LED 是 PICC 状态指 示灯,绿色 LED 是 ICC 状态指示灯。

<span id="page-8-4"></span>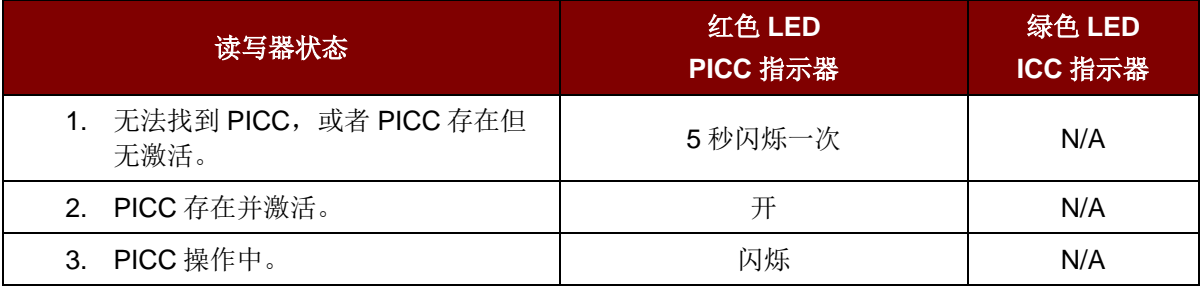

表**3** :LED 指示灯

Page 9 of 45

**ACM1281U-C7 – 参考手册** 版本 1.03 **www.acs.com.hk** k

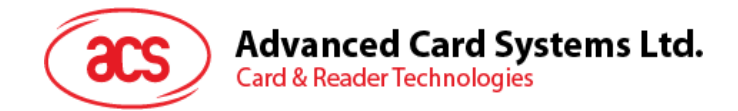

## <span id="page-9-0"></span>**5.0.** 主机**编程(连机**)**API**

#### <span id="page-9-1"></span>**5.1.** 非接触式智能卡**协议**

#### <span id="page-9-2"></span>**5.1.1. ATR** 的生成

读写器检测到 PICC 后,一个 ATR 会被发送至 PC/SC 驱动来识别 PICC。

#### **5.1.1.1. ATR** 信息格式(适用于 **ISO 14443-3 PICC**)

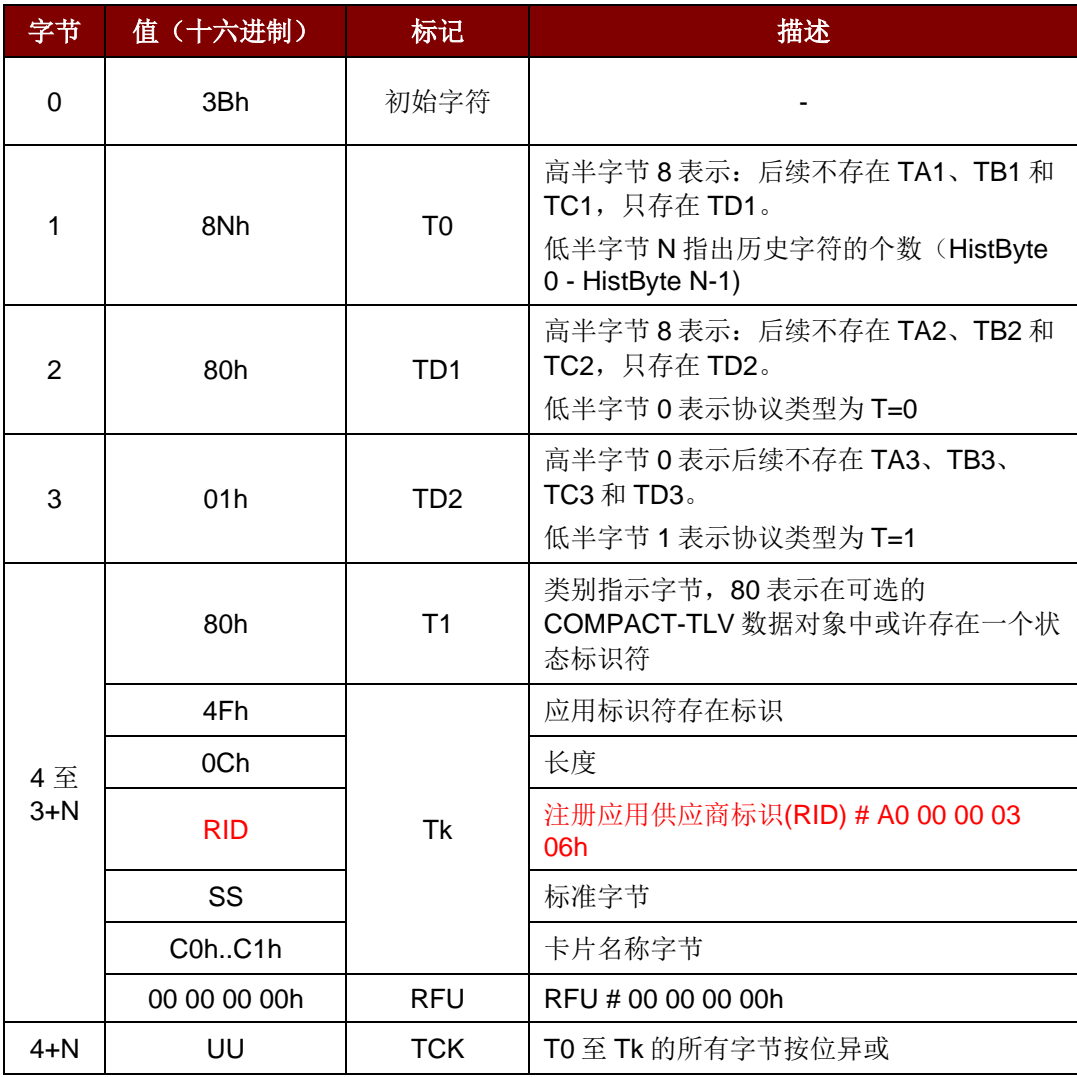

<span id="page-9-3"></span>表**4** :ISO 14443 第 3 部分规定的 ATR 格式

Page 10 of 45

**ACM1281U-C7 – 参考手册** 版本 1.03 **www.acs.com.hk** k

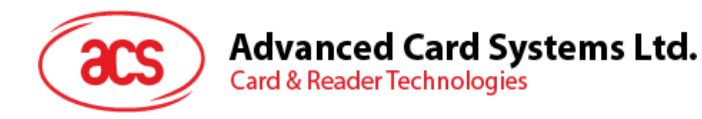

#### 例:

MIFARE 1K  $+\text{f}$  fo ATR = {3B 8F 80 01 80 4F 0C A0 00 00 03 06 03 00 01 00 00 00 00 6Ah}

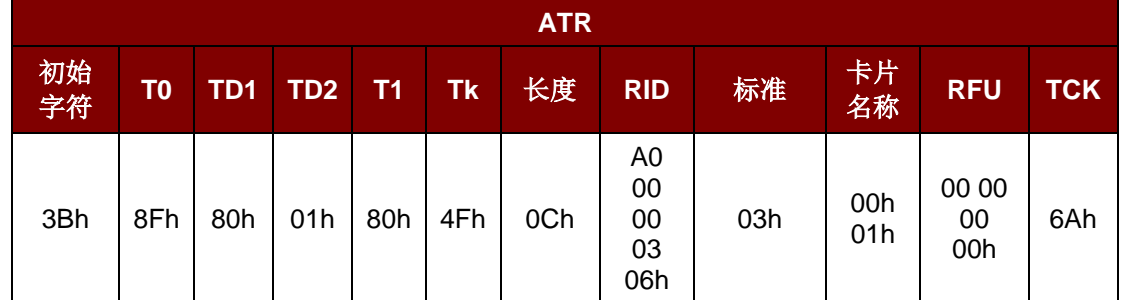

其中:

长度(YY) = 0Ch

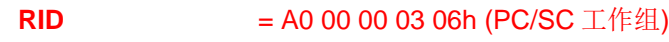

**标准(SS) = 03h** (ISO 14443A, 第 3 部分)

卡片名称 **(C0 ...C1)** = [00 01h] (MIFARE 1K)

- [00 02h] (MIFARE 4K)
- [00 03h] (MIFARE Ultralight)
- [00 26h] (MIFARE Mini)
- [00 36h] (MIFARE PLUS SL1\_2K)
- [00 37h] (MIFARE PLUS SL1\_4K)
- [00 38h] (MIFARE PLUS SL2\_2K)
- [00 39h] (MIFARE PLUS SL2\_4K)
- [00 3Ah] (MIFARE Ultralight C)
- [FF 28h] JCOP 30
- FF SAK 未定义标签

#### **5.1.1.2. ATR** 信息格式(适用于 **ISO 14443-4 PICC**)

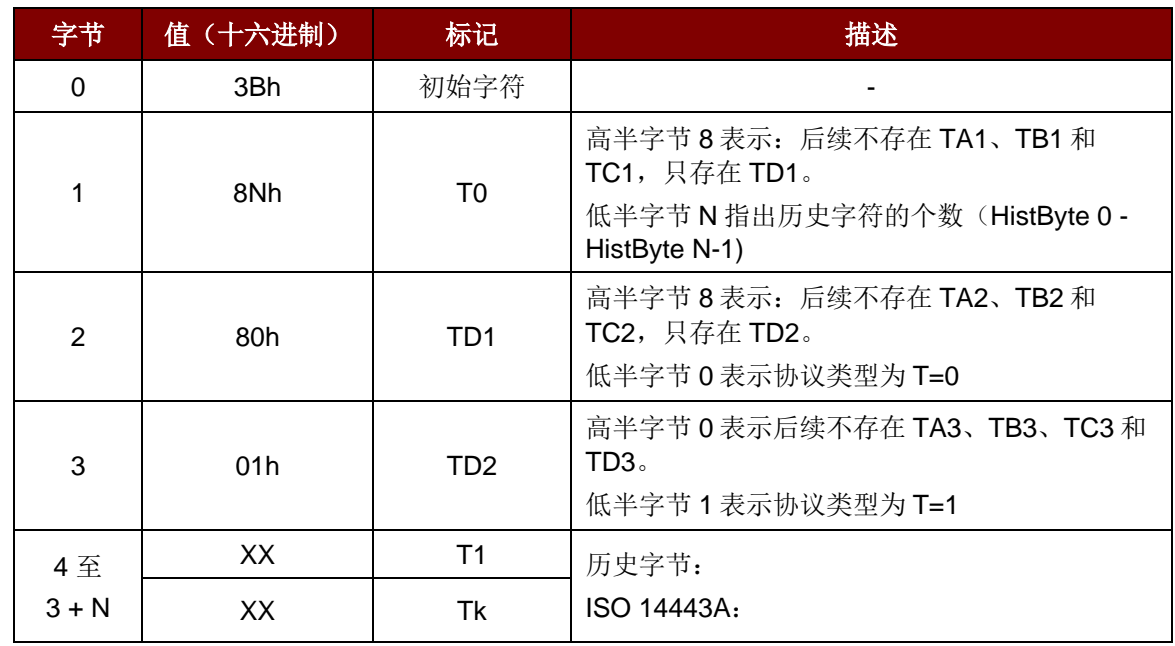

Page 11 of 45

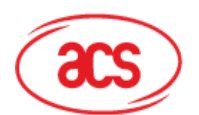

**Card & Reader Technologies** 

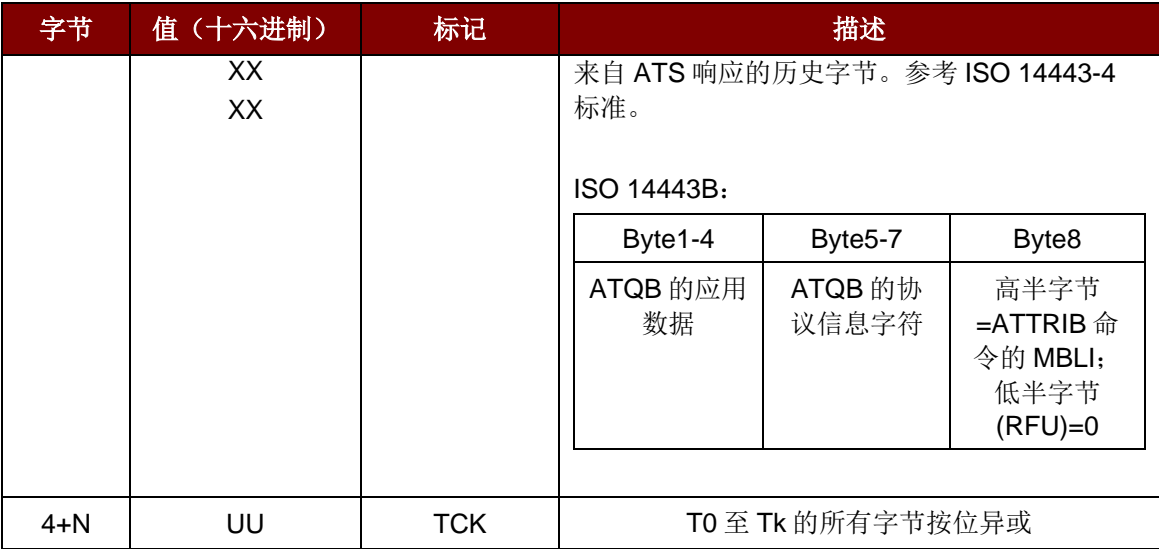

表**5** :ISO 14443 第 4 部分规定的 ATR 格式

<span id="page-11-0"></span>例 **1**:来自 MIFARE® DESFire®的 ATR 如下:

MIFARE DESFire (ATR) = 3B 81 80 01 80 80h (6 字节 ATR)

注:使用 *APDU"FF CA 01 00 00h"*来区分是符合 *ISO 14443A-4* 的 *PICC* 还是符合 *ISO 14443B-4* 的 *PICC*,并且如果有的话,取回完整的 *ATS*。符合 *ISO 14443A-3* 或 *ISO 14443B-3/4* 类的 *PICC* 会返回 *ATS*。

APDU 命令 = FF CA 01 00 00h

APDU 响应 = 06 75 77 81 02 90 00h

ATS = {06 75 77 81 02 80h}

例 **2**:来自 EZ-Link 的 ATR 如下:

EZ-Link (ATR) = 3B 88 80 01 1C 2D 94 11 F7 71 85 00 BEh

ATQB 的应用数据 = 1C 2D 94 11h

ATQB 的协议信息 = F7 71 85h

 $ATTRIB$   $\uparrow$   $MBLI = 00h$ 

Page 12 of 45

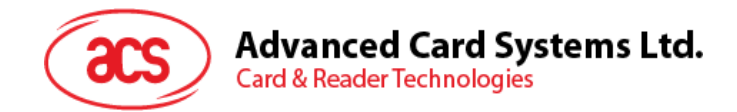

#### <span id="page-12-0"></span>**5.1.2.** 非接触接口的私有 **APDU** 指令

#### **5.1.2.1. 获取数据(Get Data**)

此命令用于返回"已经建立连接的卡片"的序列号或 ATS。

命令

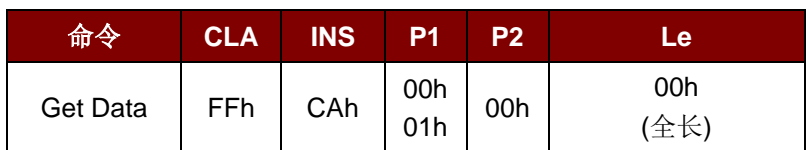

如果 P1 = 00h, 获取 UID

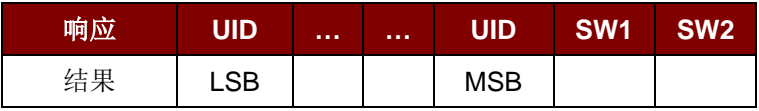

如果 P1 = 01H, 获取 ATS(仅适用于 ISO 14443 的 A 类卡)

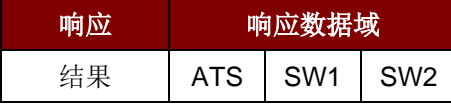

响应状态码

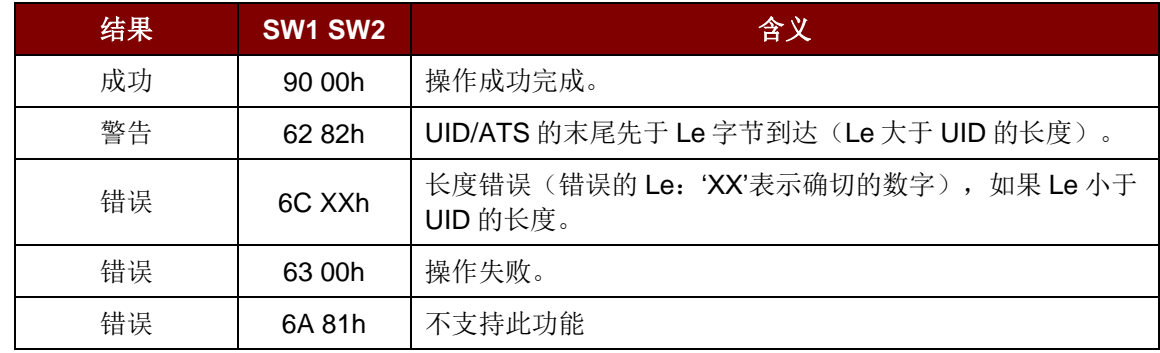

例 **1**: 获取"已经建立连接的 PICC"的序列号

UINT8 GET\_UID[5] = {FF CA 00 00 00h};

例 **2**: 获取"已经建立连接的 ISO14443-A PICC"的 ATS

UINT8 GET\_ATS[5] = {FF CA 01 00 00h};

Page 13 of 45

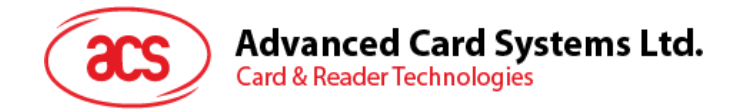

#### <span id="page-13-0"></span>**5.1.3. MIFARE 1K/4K** 存储卡的 **PICC** 命令(**T=CL** 模拟)

#### **5.1.3.1.** 加载认证密钥(**Load Authentication Keys**)

此命令用于向读写器加载认证密钥。该认证密钥用于验证 MIFARE 1K/4K 存储卡的特定扇区。读写器 提供了两种认证密钥位置:易失密钥位置和非易失密钥位置。

命令

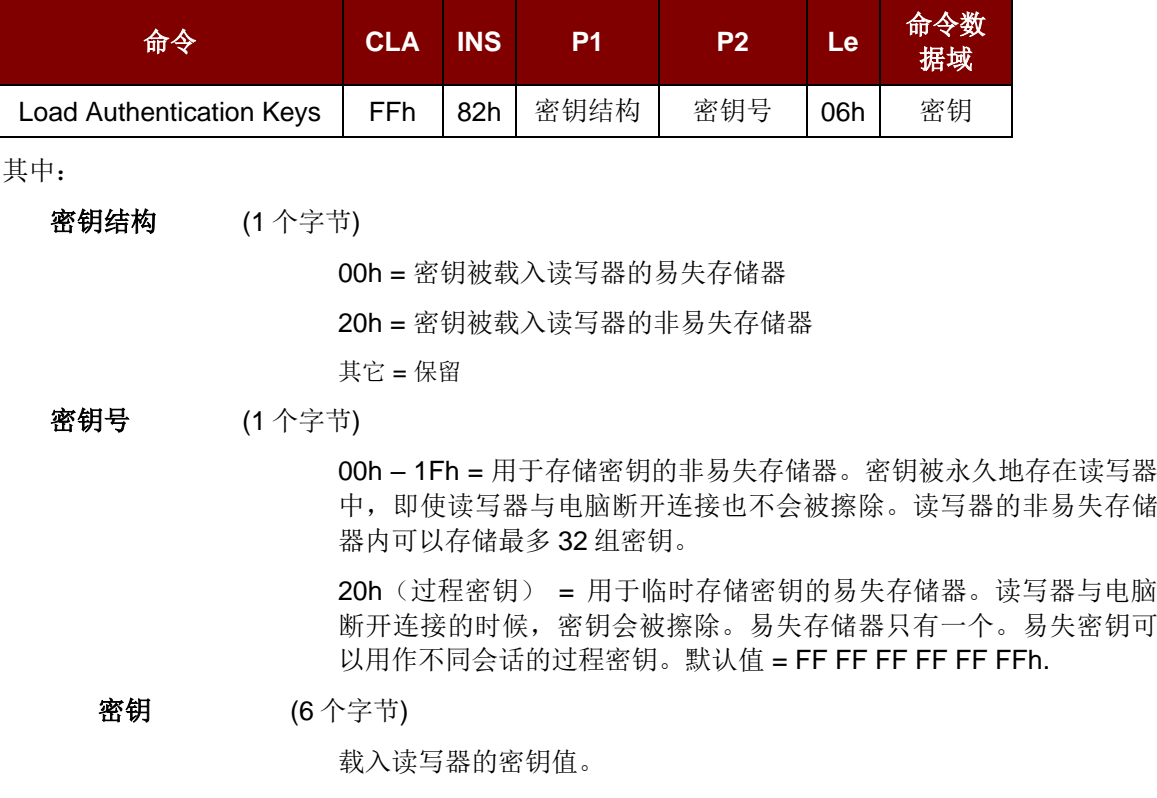

例如:{FF FF FF FF FF FFh}

响应

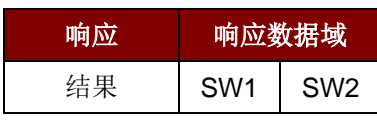

其中:

- **SW1 SW2** = 90 00h (表示操作成功完成)
	- = 63 00h (表示操作失败)

Page 14 of 45

**ACM1281U-C7 – 参考手册** 版本 1.03 **www.acs.com.hk** k

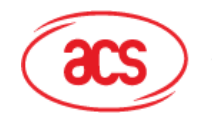

#### 例 **1**:

向非易失性存储器位置 05h 加载密钥 {FF FF FF FF FF FFh}。

APDU =  ${FF 82 20}$  05 06 FF FF FF FF FF FFh}

向易失性存储器位置 20h 加载密钥 {FF FF FF FF FF FFh}。

APDU =  ${FF 82 00}$   $20 06$  FF FF FF FF FF FFh}

注:

- *1.* 应用程序需要了解所有正在使用的密钥。出于安全方面的考虑,建议将所有需要的密钥存储在 非易失性存储器内。任何应用都无法读取易失性和非易失性存储器的内容。
- *2.* 直到读写器复位或下电,易失性存储器的内容*"*过程密钥 *20h"*才会失效。过程密钥适于存储经 常变化的密钥值。被存储在*"*内部 *RAM"*中,而非易失密钥存储在*"EEPROM"*中。*EEPROM* 相 对于内部 *RAM* 速度稍慢。
- *3.* 不建议使用*"*非易失密钥位置 *00-1Fh"*来存储任何经常变化的*"*临时密钥*"*。*"*非易失密钥*"*主要是用 于存储不经常变化的*"*密钥值*"*。如果*"*密钥值*"*会不时变化,则可以将其存储在*"*易失密钥位置 *20h"*。

Page 15 of 45

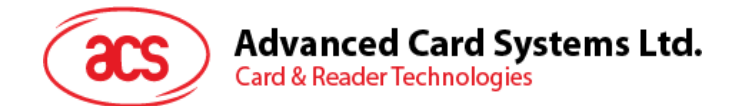

#### **5.1.3.2. MIFARE 1K/4K** 卡认证(**Authentication for MIFARE 1K/4K**)

此命令用于使用存储在读写器内的密钥来验证 MIFARE 1K/4K 卡(PICC)。其中用到两种认证密钥: Type\_A 和 Type\_B。

命令

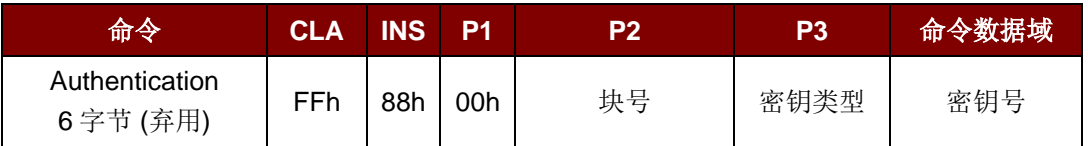

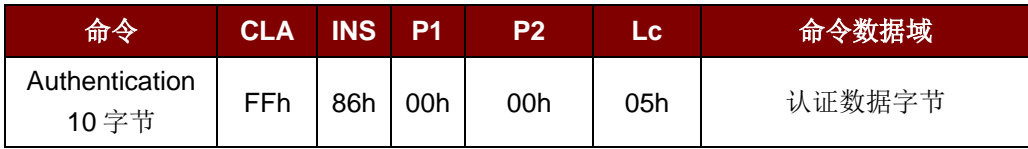

其中:

认证数据字节(5个字节)

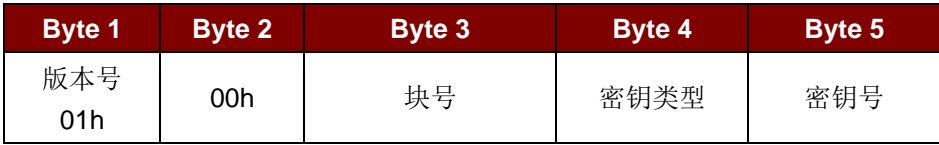

其中:

**块号 (1** 个字节)

待验证的存储块。

注:一张 *MIFARE 1K* 卡分为 *16* 个扇区,每个扇区包含 *4* 个连续的块。例如:扇区 *00h* 包含块 *{00h*、*01h*、*02h* 和 *03h}*;扇区 *01h* 包含块*{04h*、*05h*、*06h* 和 *07h}*;最后一个扇区 *0Fh* 包含 块*{3Ch*、*3Dh*、*3Eh* 和 *3Fh}*。

验证通过后,读取同一个扇区内的其他块不再需要进行验证。详情请参考 *MIFARE 1K/4K* 卡标 准。

密钥类型 (1个字节)

60h = 密钥被用作 Key A 密钥进行验证

61h = 密钥被用作 Key B 密钥进行验证

密钥号 (1个字节)

00h – 1Fh = 用于存储密钥的非易失存储器。密钥被永久地存在读写器 中,即使读写器与电脑断开连接也不会被擦除。读写器的非易失存储 器内可以存储最多 32 组密钥。

20h(过程密钥) = 用于临时存储密钥的易失存储器。读写器与电脑 断开连接的时候,密钥会被擦除。易失存储器只有一个。易失密钥可 以用作不同会话的过程密钥。默认值 = FF FF FF FF FF FFh.

Page 16 of 45

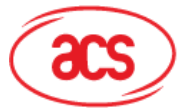

## **Advanced Card Systems Ltd.**<br>Card & Reader Technologies

响应

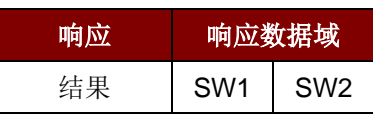

其中:

**SW1 SW2** = 90 00h (表示操作成功完成)

= 63 00h (表示操作失败)

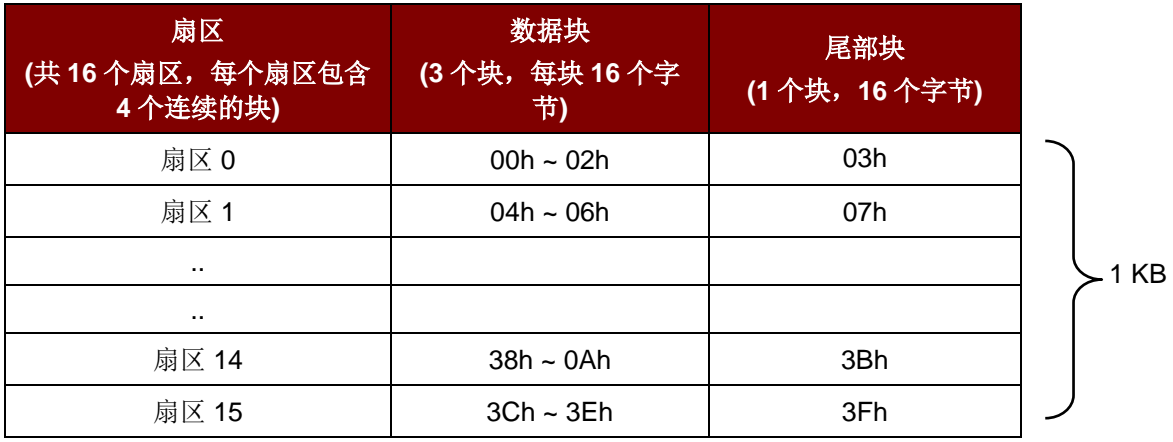

#### 表6: MIFARE 1K 卡的内存结构

<span id="page-16-0"></span>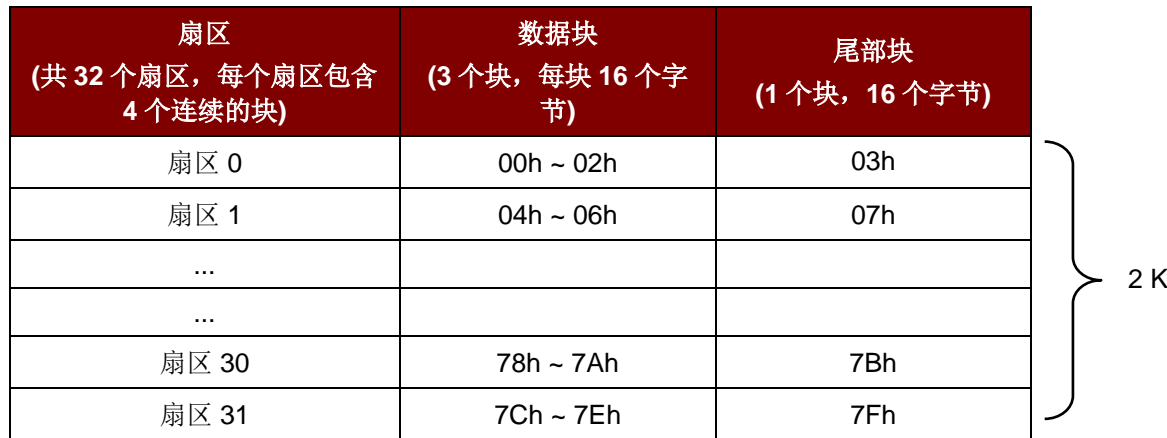

2 KB

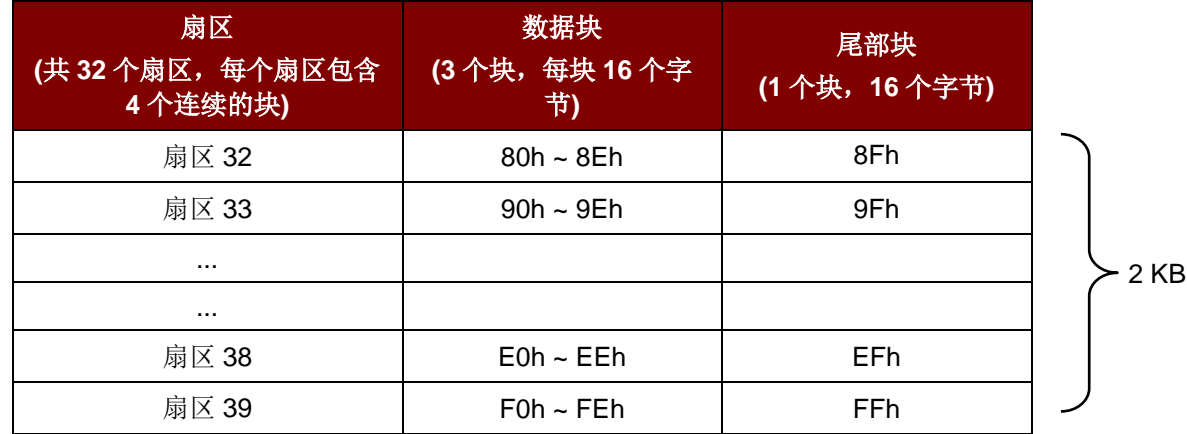

<span id="page-16-1"></span>表7: MIFARE 4K 卡的内存结构

Page 17 of 45

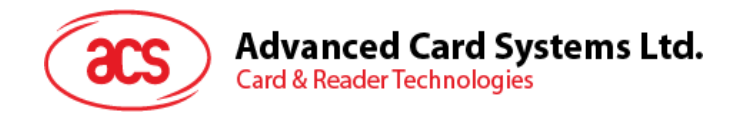

#### 例 **1**:

通过下列特征验证 Block 04h: Key A, key number 00h, from PC/SC V2.01 (Obsolete).  $APDU = \{ FF 88 00 04 60 00h \}$ 

#### 例 **2**:

类似于上面的例子,通过下列特征验证 Block 04h: Key A, key number 00h, from PC/SC V2.07.  $APDU = \{ FF 86 00 00 05 01 00 04 60 00h \}$ 

注:由于 *MIFARE® Ultralight* 的用户数据区域可以自由访问,所以 *MIFARE Ultralight* 不需要通过验 证。

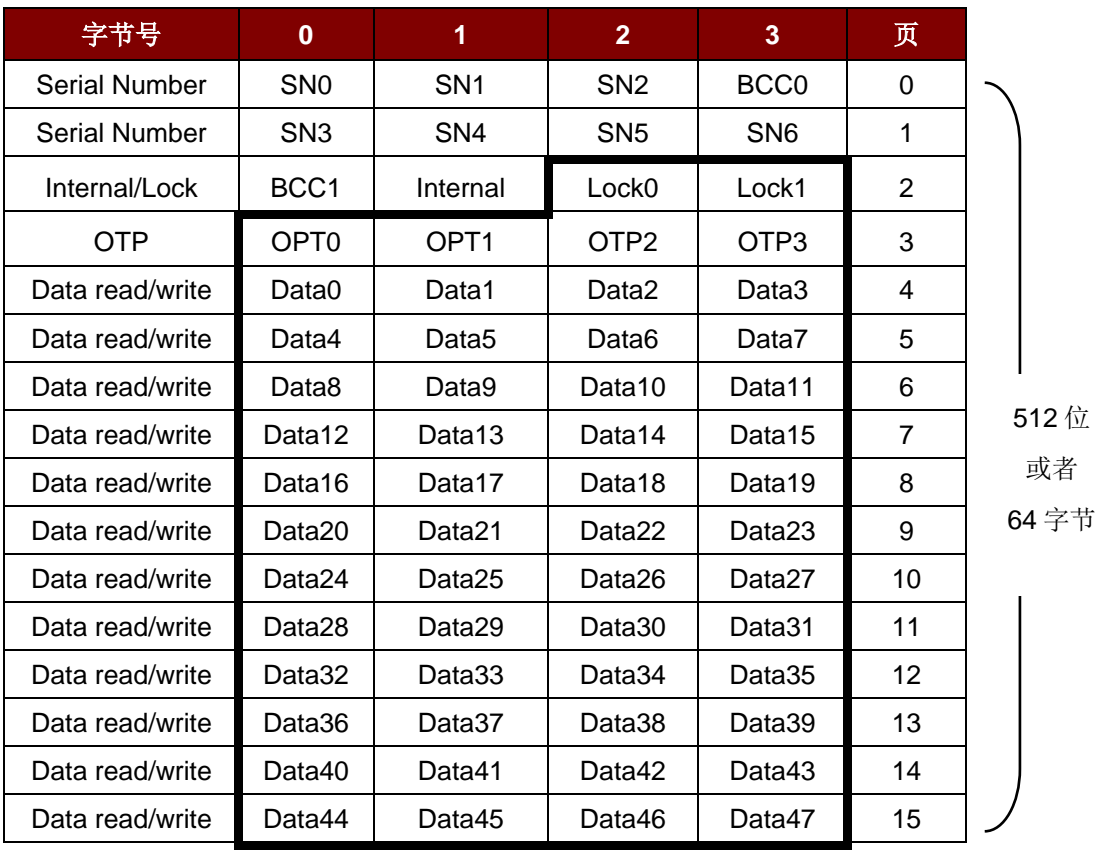

<span id="page-17-0"></span>表8: MIFARE Ultralight 卡的内存结构

Page 18 of 45

**ACM1281U-C7 – 参考手册** 版本 1.03 **www.acs.com.hk** k

#### **Advanced Card Systems Ltd. Card & Reader Technologies**

#### **5.1.3.3.** 读取二进制块(**Read Binary Blocks**)

此命令用于从 PICC 卡片中获取多个"数据块"。执行 Read Binary Blocks 命令前, 必须先对数据块/尾部 块进行验证。

命令

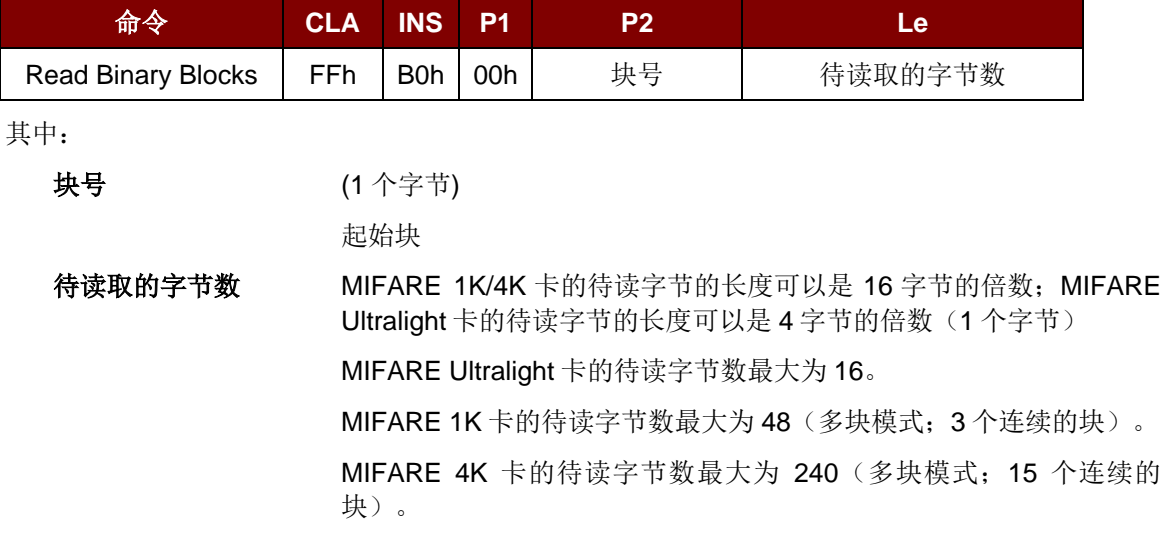

例 **1**:10h(16 个字节)。仅起始块。(单块模式)

例 **2**:40h(64 个字节)。从起始块至起始 + 3 块。(多块模式)

注:出于安全因素考虑,多块模式仅用于访问数据块。尾部块不能在多块模式下被读写,请使用单块模 式对其进行读写。

响应

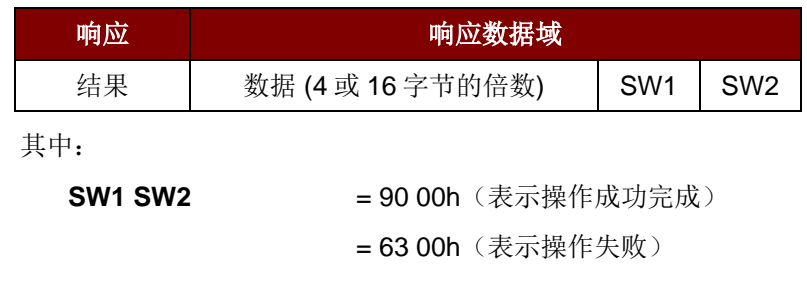

例 **1**:从二进制块 04h 中读取 16 个字节(MIFARE 1K 或 4K)。

 $APDU = \{ FF B0 00 04 10h \}$ 

例 **2**:从二进制块 80h 开始读取 240 个字节(MIFARE 4K)。块 80h 至块 8Eh(15 个块)。  $APDU = \{ FF B0 00 80 F0 \}$ 

Page 19 of 45

#### **Advanced Card Systems Ltd. Card & Reader Technologies**

#### **5.1.3.4.** 更新二进制块(**Update Binary Blocks**)

此命令用于向 PICC 卡写入多个数据块。执行 Update Binary Blocks 命令前, 必须先对数据块/尾部块 进行验证。

命令

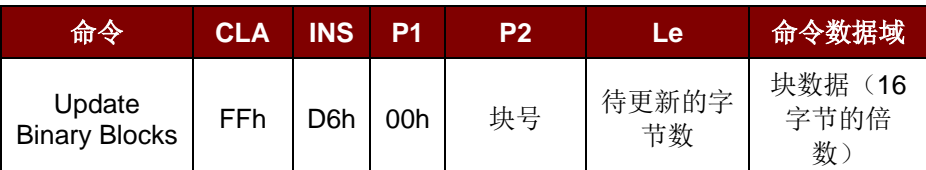

其中:

块号 (1 个字节)

起始块

块数据 16 9 mm + 2 个字节,或 6 个字节。待写入二进制数据块的 数据。

待读取的字节数 MIFARE 1K/4K 卡的待读字节的长度可以是 16 字节的倍数; MIFARE Ultralight 卡的待读字节的长度可以是 4 字节的倍数 (1 个字节)

MIFARE Ultralight 卡的待更新字节数最大为 16。

MIFARE 1K 卡的待更新字节数最大为 48 (多块模式; 3 个连 续的块)。

MIFARE 4K 卡的待更新字节数最大为 240 (多块模式; 15 个 连续的块)。

例 **1**:10h(16 个字节)。仅起始块。(单块模式)

例 **2**:30h(48 个字节)。从起始块至起始+2 块。(多块模式)

注:出于安全因素考虑,多块模式仅用于访问数据块。尾部块不能在多块模式下被读写,请使用单块模 式对其进行读写。

响应

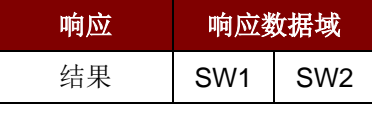

其中:

**SW1 SW2** = 90 00h (表示操作成功完成)

= 63 00h (表示操作失败)

例 **1**:将 MIFARE 1K/4K 卡中的二进制块 04h 的数据更新为{00 01 ..0Fh}

APDU = { FF D6 00 04 10 00 01 02 03 04 05 06 07 08 09 0A 0B 0C 0D 0E 0Fh }

例 **2**:将 MIFARE Ultralight 卡中的二进制块 04h 的数据更新为{00 01 02 03h} APDU = {FF D6 00 04 04 00 01 02 03h}

Page 20 of 45

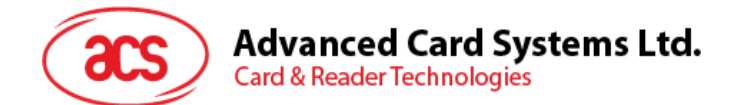

### **5.1.3.5.** 值块操作(**Value Block Operation) (Increment, Decrement, Store)**

此命令用于对基于数值的交易进行操作(例如增加值块的值等)。

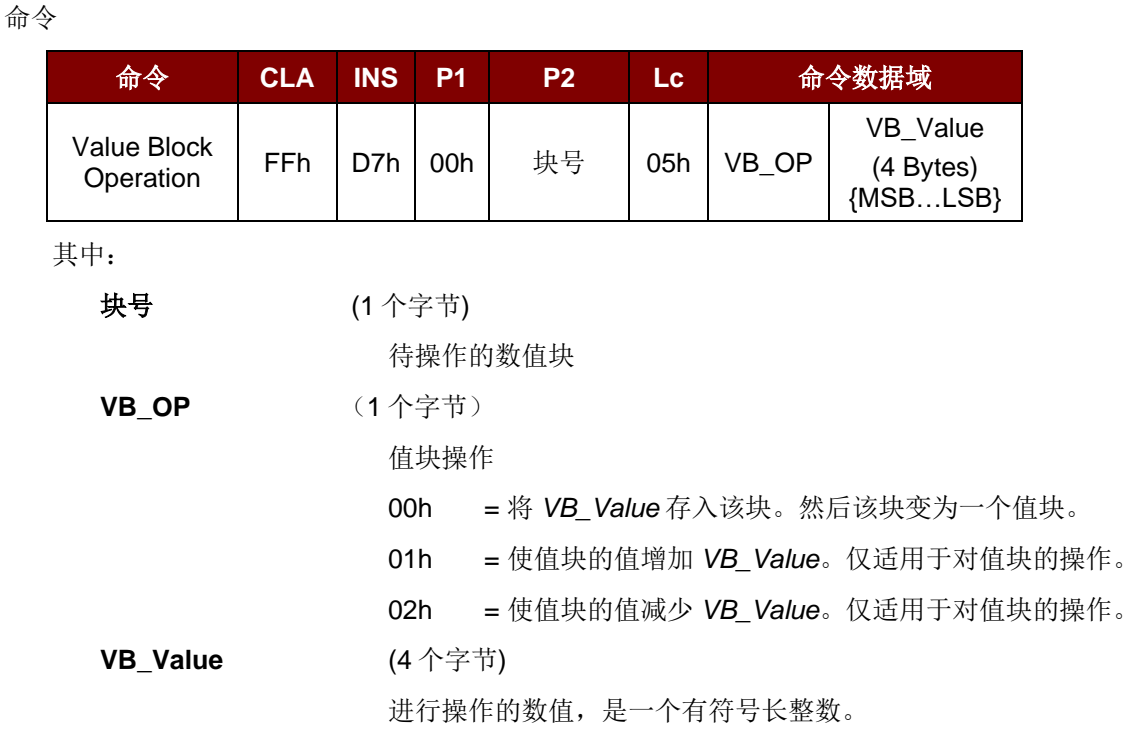

#### $\emptyset$  **1**: Decimal -  $4 = \{$  FF FF FF FCh  $\}$

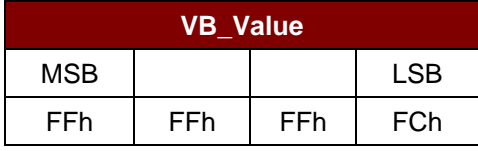

#### $\mathcal{P}$  **2**: Decimal 1 = { 00 00 00 01h }

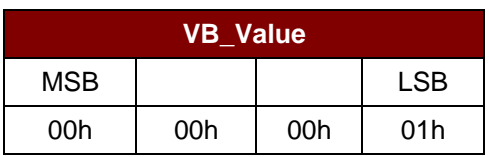

响应

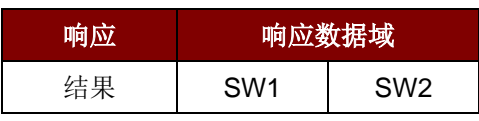

其中:

**SW1 SW2** = 90 00h (表示操作成功完成)

= 63 00h(表示操作失败)

Page 21 of 45

**ACM1281U-C7 – 参考手册** 版本 1.03 **www.acs.com.hk** k

## **Advanced Card Systems Ltd.**<br>Card & Reader Technologies

#### **5.1.3.6.** 读取值块(**Read Value Block**)

此命令用于获取值块中的数值,仅适用于对值块的操作。

命令

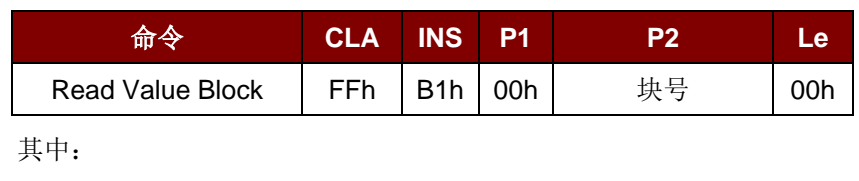

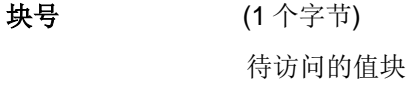

响应

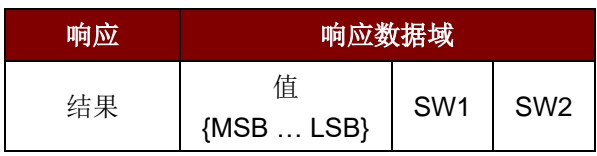

其中:

值 (4 个字节)

卡片返回的数值,是一个有符号长整数。

#### $\mathfrak{M}$  **1**: Decimal - 4 = { FF FF FF FCh }

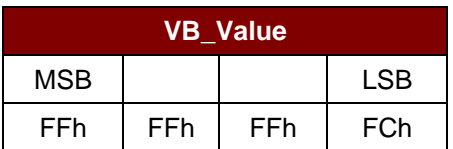

#### $\mathcal{P}$  **2**: Decimal 1 = { 00 00 00 01h }

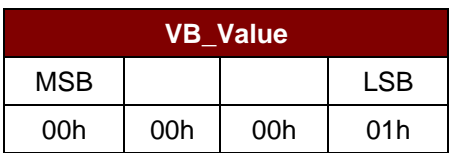

响应

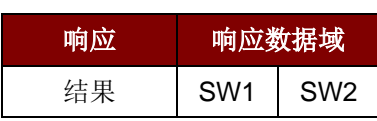

其中:

**SW1 SW2** = 90 00h (表示操作成功完成)

= 63 00h (表示操作失败)

Page 22 of 45

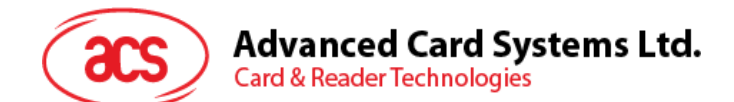

#### **5.1.3.7.** 复制值块(**Copy Value Block**)

此命令用于将一个值块中的数值复制到另外一个值块。

命令

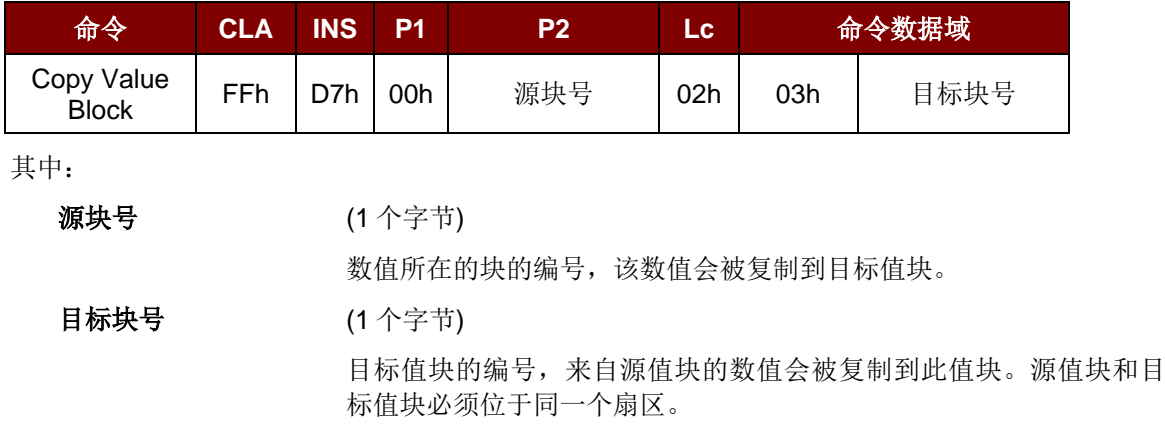

响应

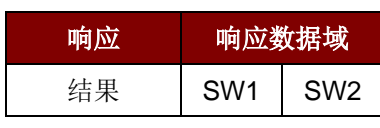

其中:

**SW1 SW2** = 90 00h (表示操作成功完成) = 63 00h (表示操作失败)

例 **1**:将数值"1"存入块 05h

 $APDU = {FF D7 00 05 05 00 00 00 00 01h}$ 

例 **2**:读取值块 05h

 $APDU = {FF B1 00 05 00h}$ 

- 例 **3**:将数值从值块 05h 复制到值块 06h APDU = {FF D7 00 05 02 03 06h}
- 例 4: 使值块 05h 的值增加"5"

 $APDU = {FF D7 00 05 05 01 00 00 00 05h}$ 

Page 23 of 45

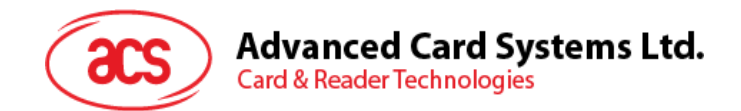

#### <span id="page-23-0"></span>**5.1.4.** 访问符合 **PC/SC** 标准的标签(**ISO 14443-4**)

基本上,所有符合 ISO14443-4 标准的卡片(PICC 卡)都可以理解 ISO 7816-4 规定的 APDU。 ACM1281U-C7 读写器与符合 ISO 14443-4 标准的卡片进行通信时,需要对 ISO 7816-4 规定的 APDU 进行转换和响应。ACM1281U-C7 会在内部处理 ISO 14443 第 1-4 部分协议。

另外 MIFARE 1K、4K、Mini 和 Ultralight 标签是通过 T=CL 模拟进行支持的。只要将 MIFARE 标签视 作标准的 ISO 14443-4 标签即可。更多相关信息,请参见 **[5.1.3](#page-13-0)** 节 – MIFARE 1K/4K 存储卡的 PICC 命 令。

命令

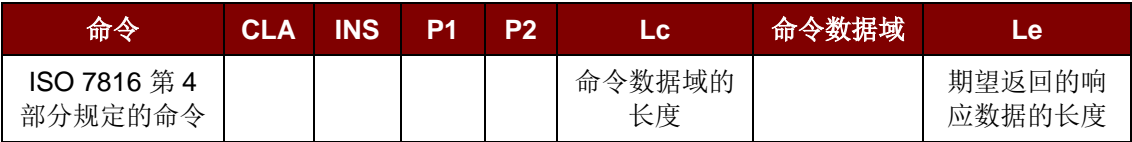

响应

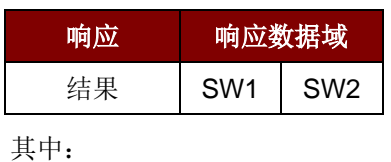

**SW1 SW2** = 90 00h (表示操作成功完成)

= 63 00h(表示操作失败)

典型的操作顺序是:

- 1. 出示标签, 与 PICC 接口建立连接。
- 2. 读取/更新标签的存储内容。

步骤 **1**:与标签建立连接。

标签的 ATR 为 3B 88 80 01 00 00 00 00 33 81 81 00 3Ah

其中,

ATQB 应用数据 = 00 00 00 00h, ATQB 协议信息 = 33 81 81h。这是一个 ISO 14443-4 Type B 标签。

步骤 2: 发送 APDU, 取随机数 << 00 84 00 00 08h >> 1A F7 F3 1B CD 2B A9 58 [90 00h] 注:对于 *ISO 14443-4 Type A* 标签来说,可以通过 *APDU"FF CA 01 00 00h"*来获取 *ATS*。

Page 24 of 45

**ACM1281U-C7 – 参考手册** 版本 1.03 **www.acs.com.hk** k

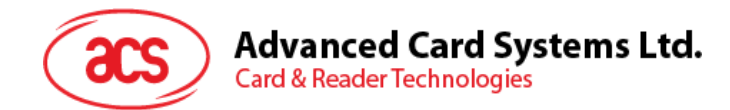

#### 例:ISO 7816-4 APDU

从 ISO 14443-4 Type B PICC (ST19XR08E)中读取 8 个字节

- $APDU = \{ 80 B2 80 00 08h \}$
- CLA =  $80h$ ; INS = B2h; P1 =  $80h$ ; P2 =  $00h$ ;
- Lc = None; Data  $\ln$  = None; Le = 08h

应答:00 01 02 03 04 05 06 07 [\$90 00h]

Page 25 of 45

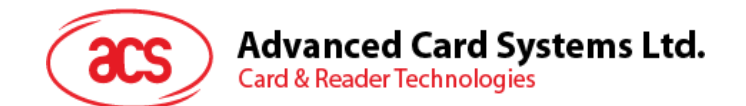

#### <span id="page-25-0"></span>**5.1.5.** 访问 **MIFARE DESFire** 标签(**ISO 14443-4**)

MIFARE DESFire 支持 ISO7816-4 APDU 包模式和本地模式。一旦 DESFire 标签被激活,发送至 DESFire 标签的第一个 APDU 就会确定"命令的模式"。如果第一个 APDU 采用"本地模式", 则其余的 APDU 都必须是"本地模式"。同样, 如果第一个 APDU 采用"ISO 7816-4 APDU 包模式", 则其余的 APUDU 都必须是"ISO 7816-4 APDU 包模式"。

**例 1: MIFARE DESFire ISO 7816-4 APDU 包。** 

从 ISO 14443-4 Type A PICC (DESFire)中读取 8 个字节的随机数:

APDU = {90 0A 00 00 01 00 00h}

CLA = 90h; INS = 0Ah (DESFire 指令); P1 = 00h; P2 = 00h

Lc = 01h; Data In = 00h; Le = 00h (Le = 00h, 表示最大长度)

应答:7B 18 92 9D 9A 25 05 21h [\$91AFh]

注:状态码*{91 AFh}*由 *MIFARE DESFire* 标准定义,详情请参阅 *MIFARE DESFire* 标准。

**例 2: MIFARE DESFire 分页链接 (ISO 7816 APDU 包模式)** 在本例中,应用涉及到"分页链接"。 要获得 DESFire 卡的版本号:

步骤 1: 发送 APDU {90 60 00 00 00h}来获取第一个数据页。INS=60h 应答:04 01 01 00 02 18 05 91 AFh [\$91AFh]

步骤 2: 发送 APDU {90 AF 00 00 00h}来获取第二个数据页。INS=AFh 应答:04 01 01 00 06 18 05 91 AFh [\$91AFh]

步骤 3: 发送 APDU {90 AF 00 00 00h}来获取最后一个数据页。INS=AFh 应答:04 52 5A 19 B2 1B 80 8E 36 54 4D 40 26 04 91 00h [\$9100h]

例 **3**:MIFARE DESFire 本地命令。

若本地 MIFARE DESFire 命令更易于操作, 则可以向读写器发送不带 ISO 7816 包的本地 DESFire 命 令。

从 ISO 14443-4 Type A PICC (MIFARE DESFire)中读取 8 个字节的随机数:

 $APDU = {0A 00h}$ 

应答:AF 25 9C 65 0C 87 65 1D D7h [\$1DD7h]

其中, 第一个字节"AF"是 MIFARE DESFire 卡片返回的状态码。 应用程序可以对[\$1DD7h]中的数据予以忽略。

Page 26 of 45

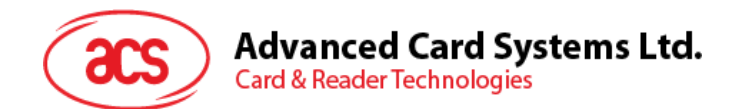

**例 4: MIFARE DESFire 分页链接 (本地模式)** 在本例中,应用涉及到"分页链接"。 要获得 MIFARE DESFire 卡的版本号:

步骤 1: 发送 APDU {60h} 来获取第一个数据页。INS=60h 应答:AF 04 01 01 00 02 18 05h [\$1805h]

步骤 2: 发送 APDU {AFh} 来获取第二个数据页。INS=AFh 应答:AF 04 01 01 00 06 18 05h [\$1805h]

步骤 3: 发送 APDU {AFh} 来获取最后一个数据页。INS=AFh 应答:00 04 52 5A 19 B2 1B 80 8E 36 54 4D 40 26 04h [\$2604h]

注:在 *MIFARE DESFire* 本地模式下,如果响应的长度大于 *1*,则不会在响应中出现状态码*[90 00h]*。 但是如果响应的长度小于 *2*,则会在响应中增加状态码*[90 00h]*以满足 *PC/SC* 的要求。最短的响应长度 为 *2*。

Page 27 of 45

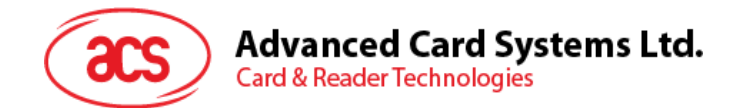

#### <span id="page-27-0"></span>**5.2.** 外**设控制**

读写器的外设控制命令通过 *PC\_to\_RDR\_Escape* 函数来实现。 注:驱动程序会自动增加 *Class*、*INS* 和 *P1*。

#### <span id="page-27-1"></span>**5.2.1. 获取固件版本(Get Firmware Version**)

此命令用于获取读写器的固件信息。

Get Firmware Version 的命令结构(5字节)

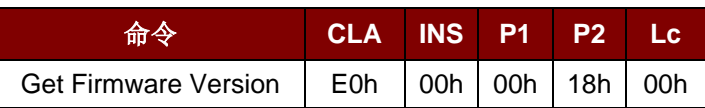

Get Firmware Version 的响应结构(6字节)

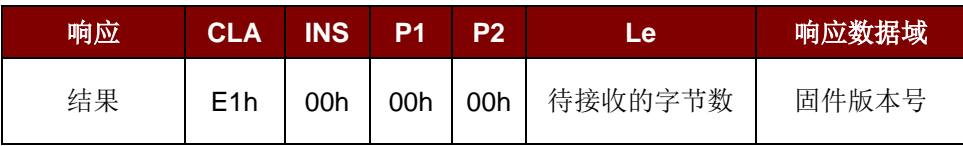

例如:

响应 = E1 00 00 00 0F 41 43 52 31 32 38 31 55 5F 56 37 30 32 2E 32 固件版本号 (HEX) = 41 43 52 31 32 38 31 55 5F 56 37 30 32 2E 32 固件版本号 (ASCII) = "ACR1281U\_V702.2"

Page 28 of 45

**ACM1281U-C7 – 参考手册** 版本 1.03 **www.acs.com.hk** k

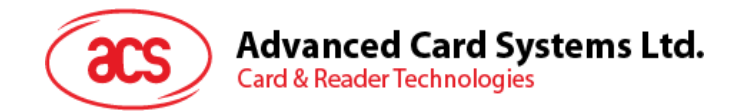

#### <span id="page-28-0"></span>**5.2.2. LED** 控制(**LED Control**)

此命令用于控制 LED 输出。

#### LED Control 的命令结构(6字节)

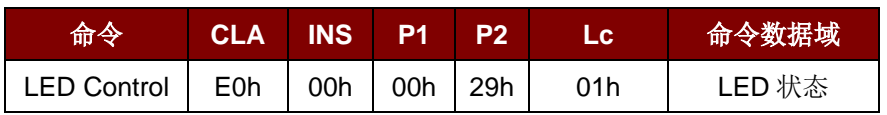

其中:

**LED 状态 (1** 个字节)

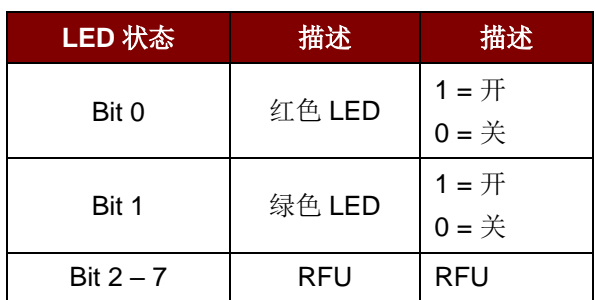

#### LED Control 的响应结构(6字节)

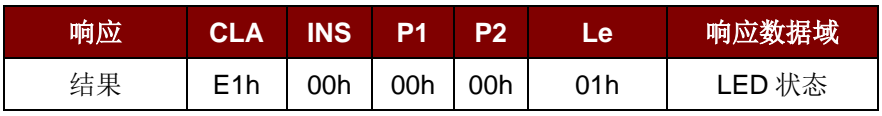

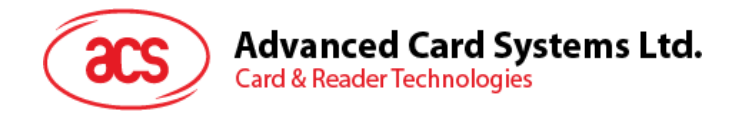

#### <span id="page-29-0"></span>**5.2.3. LED** 状**态(LED Status**)

此命令用于检查当前 LED 的状态。

LED Status 的命令结构(5字节)

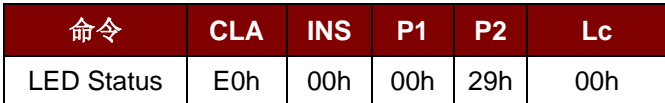

LED Status 的响应结构(6字节)

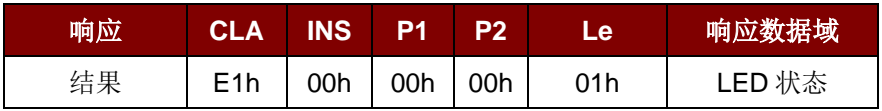

其中:

**LED 状态 (1** 个字节)

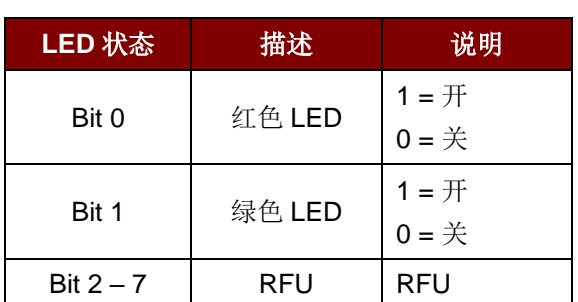

Page 30 of 45

**ACM1281U-C7 – 参考手册** 版本 1.03 **www.acs.com.hk**

www.acs.com.h k

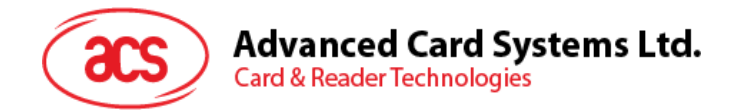

#### <span id="page-30-0"></span>**5.2.4.** 蜂**鸣器控制(Buzzer Control**)

此命令用于控制蜂鸣器的输出。

Buzzer Control 的命令结构(6字节)

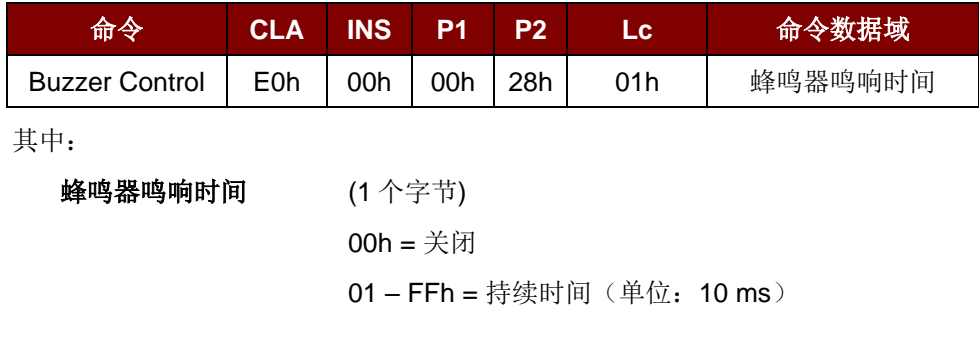

#### Buzzer Control 的响应结构(6字节)

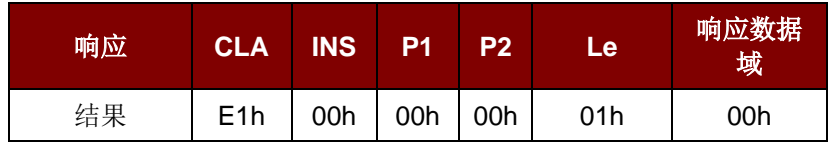

Page 31 of 45

**ACM1281U-C7 – 参考手册** 版本 1.03 **www.acs.com.hk** k

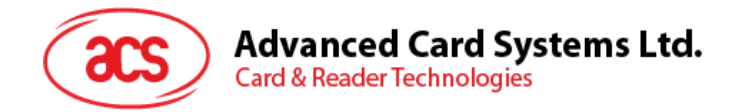

#### <span id="page-31-0"></span>**5.2.5. 设置 LED** 和蜂**鸣器默认操作(Set Default LED and Buzzer Behaviors**)

此命令用于设置 LED 和蜂鸣器的默认操作。

Set LED and Buzzer Behaviors 的命令结构(6字节)

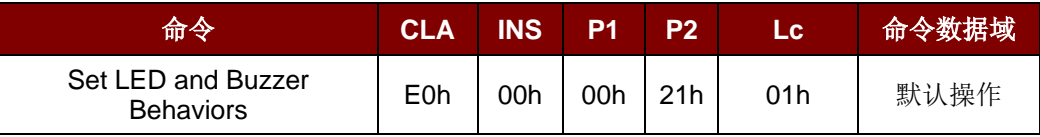

其中:

默认操作 (1个字节)

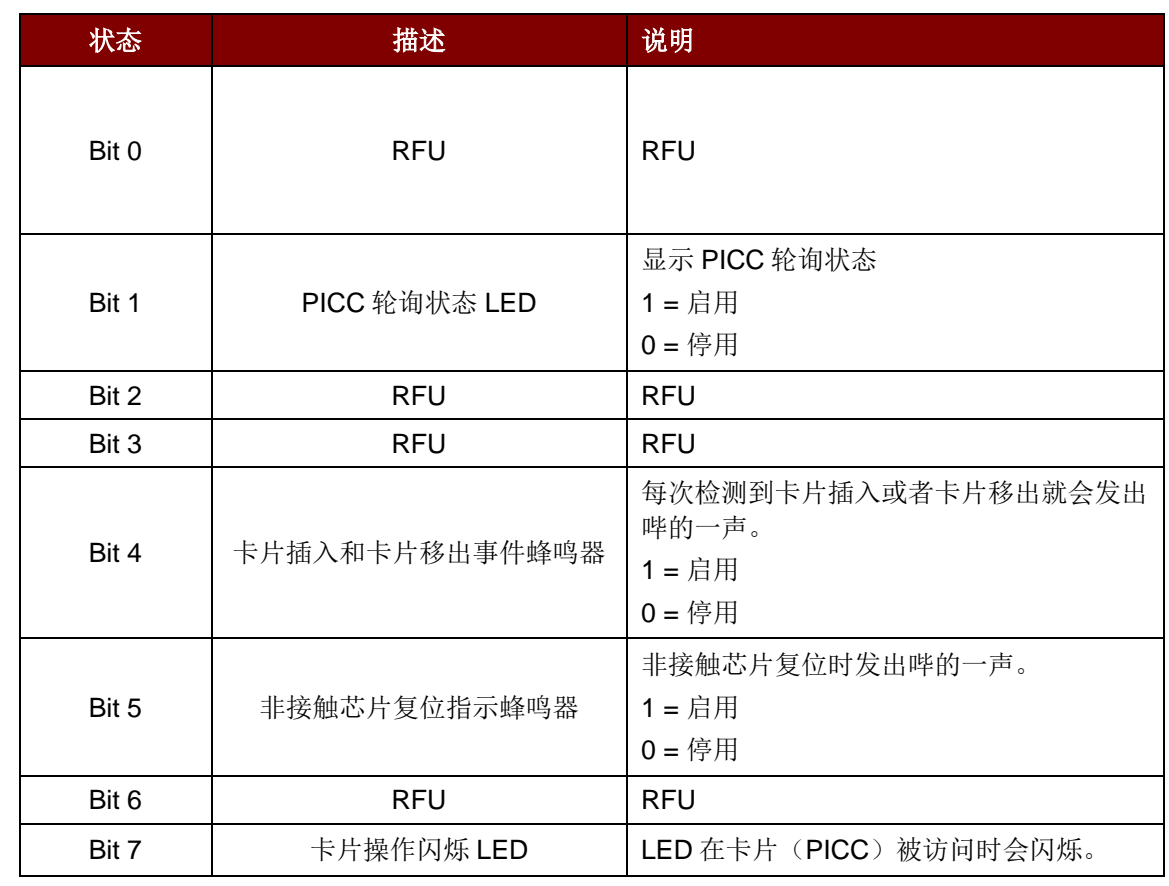

注:默认的操作值 *= FBh*

Set LED and Buzzer Behaviors 的响应结构(6字节)

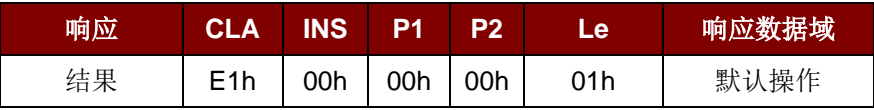

Page 32 of 45

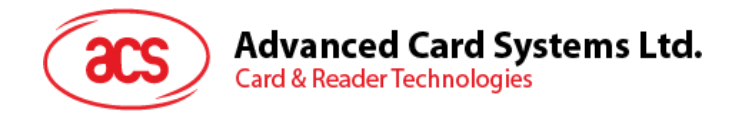

#### <span id="page-32-0"></span>**5.2.6. 读取 LED** 和蜂**鸣器默认操作(Read Default LED and Buzzer Behaviors**)

此命令用于读取 LED 和蜂鸣器的当前默认操作。

Read LED and Buzzer Behaviors 的命令结构(5字节)

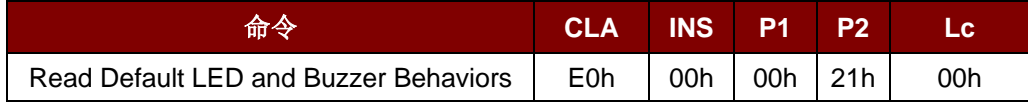

Read LED and Buzzer Behaviors 的响应结构(6字节)

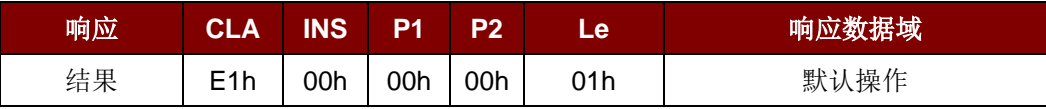

其中:

#### 默认操作 (1个字节)

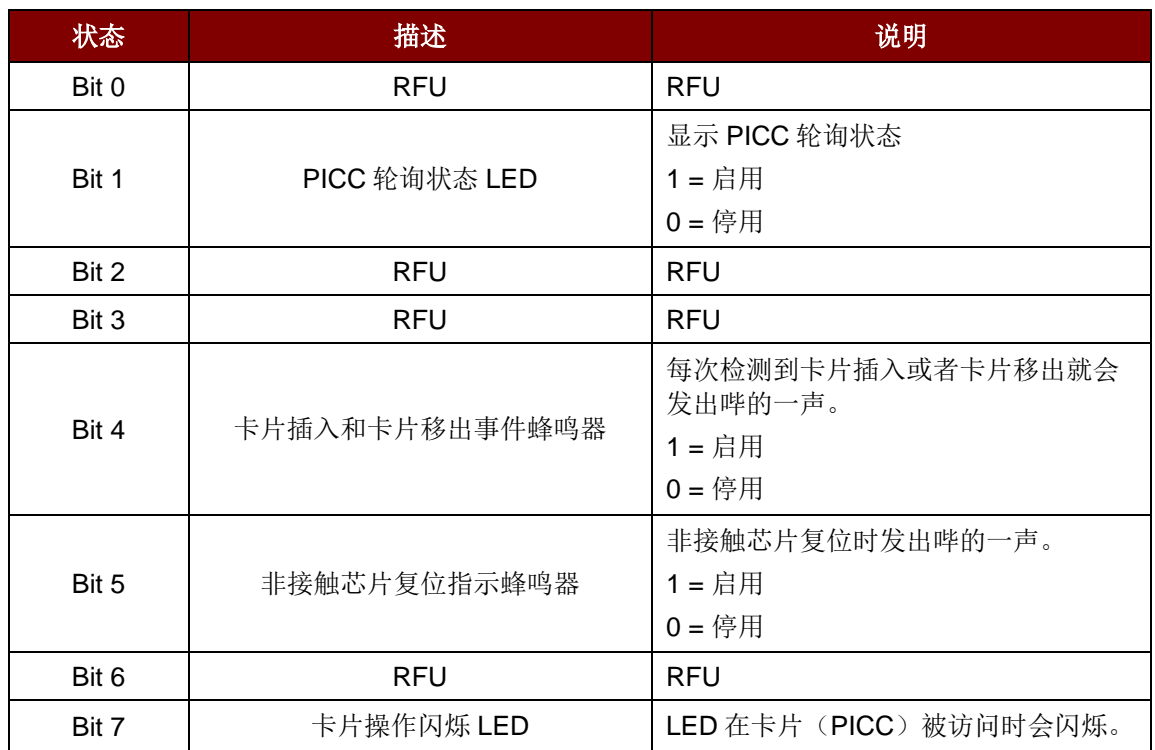

注:默认的操作值 *= FBh*

Page 33 of 45

**ACM1281U-C7 – 参考手册** 版本 1.03 **www.acs.com.hk** k

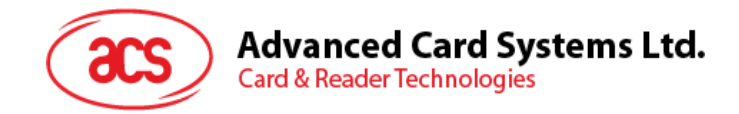

#### <span id="page-33-0"></span>**5.2.7. 设置自动 PICC 轮询(Set Automatic PICC Polling**)

此命令用于设置读写器的轮询模式。

每当读写器连接到电脑上, 读写器的 PICC 轮询功能就会启动 PICC 扫描, 以确定是否有 PICC 被放置 于/移出了内置天线的范围。

您可以通过 PC/SC Escape 命令接口发送一条命令来停用 PICC 轮询功能。为了满足节能要求, PICC 闲置,或者找不到 PICC 的时候,我们提供了几种关闭天线场的特殊模式。在省电模式下,读写器的电 能消耗更低。

#### Set Automatic PICC Polling 的命令结构(6字节)

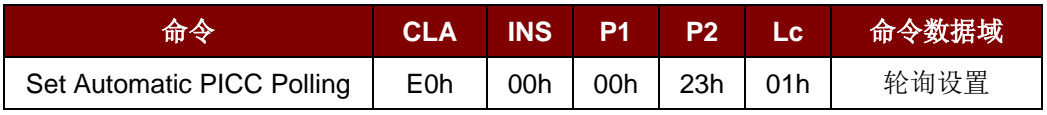

其中:

轮询设置 (1 个字节)

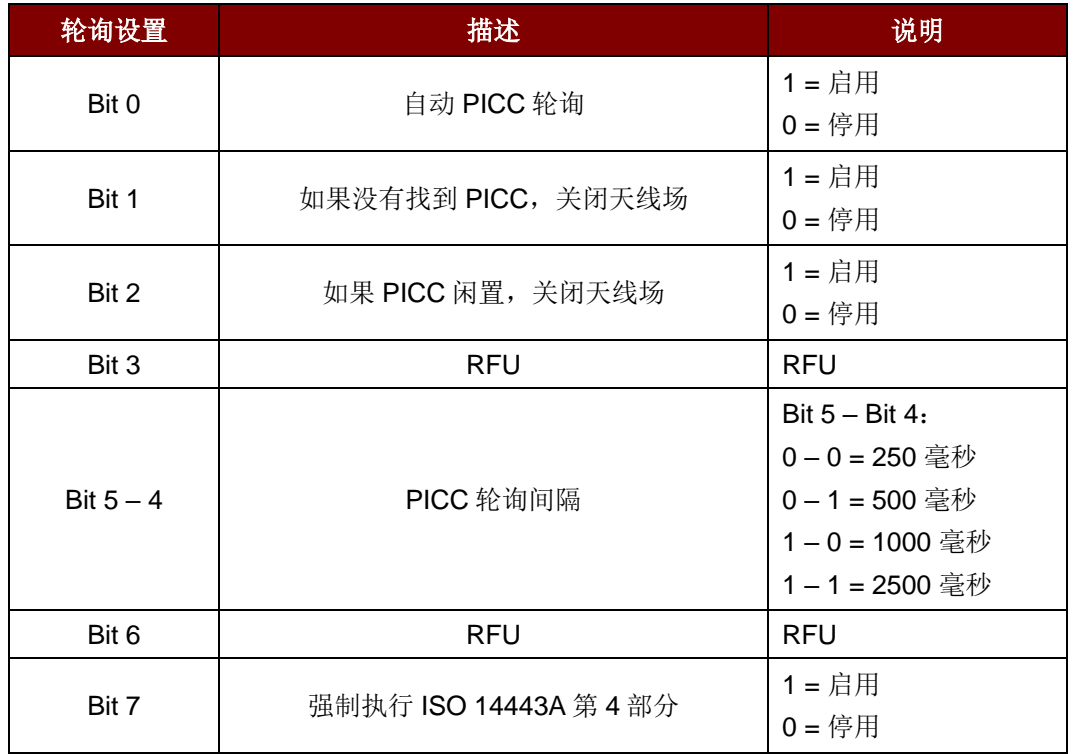

注:轮询设置的默认值 *= 8Fh*。

Set Automatic PICC Polling 的响应结构(6字节)

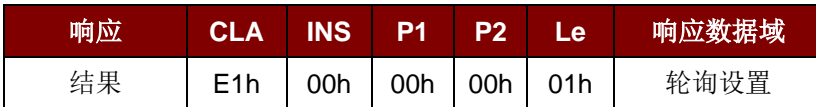

注:

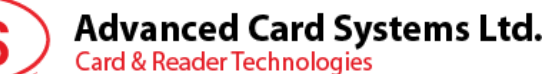

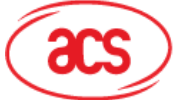

- *1.* 建议启用*"*如果 *PICC* 闲置,关闭天线场*"*选项,这样闲置的 *PICC* 就不会一直暴露在天线场中, 可以防止 *PICC"*发热*"*。
- *2. PICC* 轮询间隔时间越长,节能效果越好。然而,*PICC* 轮询的响应时间也会增加。在节能状态 下,空闲时的电流消耗约为 *60 mA*;而在非节能状态下,空闲时的电流消耗约为 *130 mA*。空 闲时的电流消耗*=PICC* 尚未激活。
- *3.* 读写器会自动激活*"ISO 14443A-4 PICC"*的 *ISO 14443A-4* 模式。*B* 类 *PICC* 不受此选项影响。
- *4. JCOP30* 卡片有两种模式:*ISO 14443A-3*(*MIFARE 1K*)和 *ISO 14443A-4* 模式。一旦 *PICC* 被激活,应用就必须选定一种模式。

Page 35 of 45

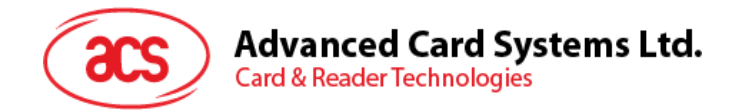

#### <span id="page-35-0"></span>**5.2.8. 读取自动 PICC 轮询(Read Automatic PICC Polling**)

此命令用于检查当前的自动 PICC 轮询设置。

Read Automatic PICC Polling 的命令结构(5字节)

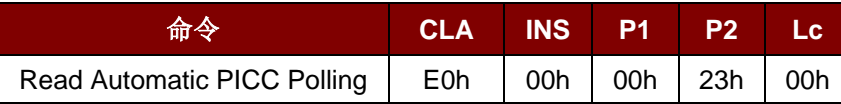

Read Automatic PICC Polling 的响应结构(6字节)

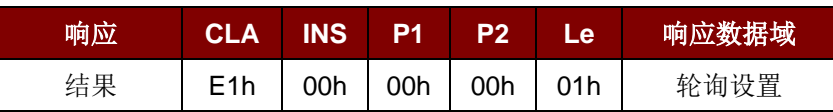

其中:

轮询设置 (1 个字节)

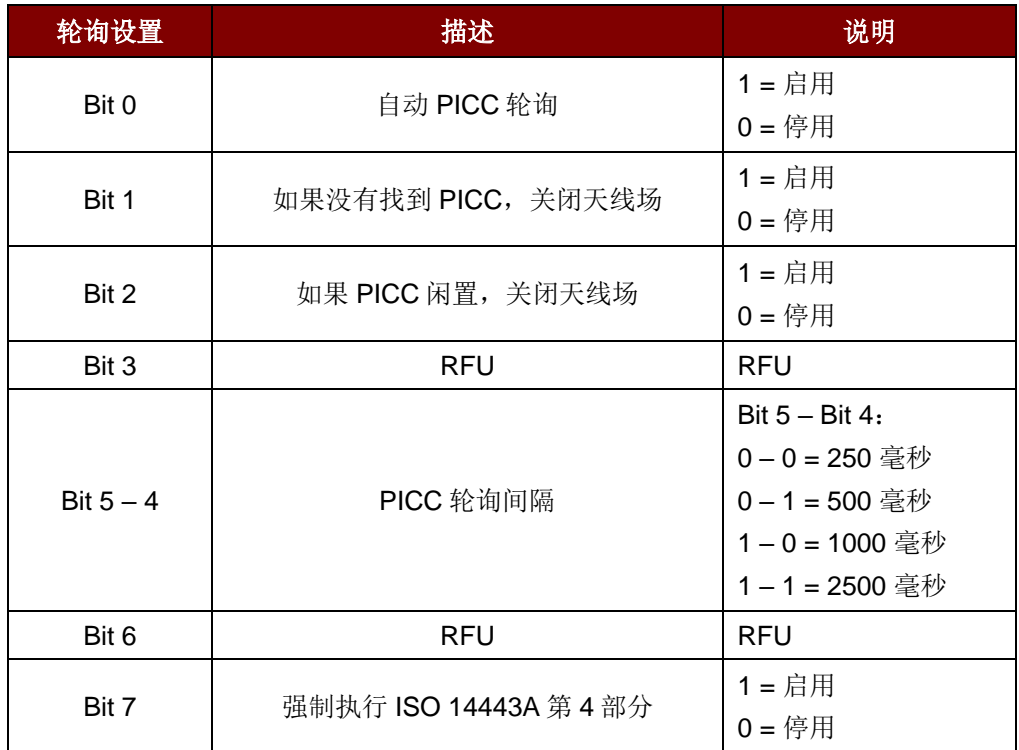

注:轮询设置的默认值 *= 8Fh*。

Page 36 of 45

**ACM1281U-C7 – 参考手册** 版本 1.03 **www.acs.com.hk** k

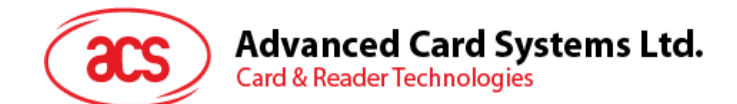

#### <span id="page-36-0"></span>**5.2.9.** 手**动 PICC 轮询(Manual PICC Polling**)

此命令用于确定是否有 PICC 处于读写器的检测范围内。在自动 PICC 轮询功能停用时,可以使用此命 令。

Manual PICC Polling 的命令结构(6字节)

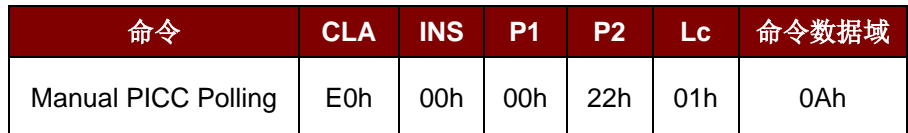

Manual PICC Polling 的响应结构(6字节)

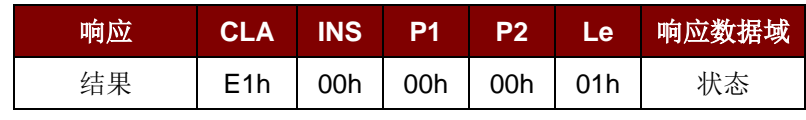

其中:

状态 (1 个字节)

00h = 检测到 PICC

FFh = 未检测到 PICC

Page 37 of 45

**ACM1281U-C7 – 参考手册** 版本 1.03 **www.acs.com.hk** k

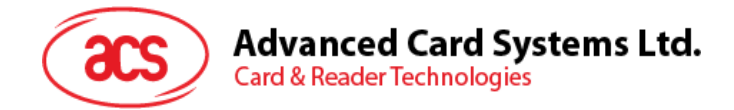

#### <span id="page-37-0"></span>**5.2.10. 设置 PICC** 操作参数(**Set PICC Operating Parameter**)

此命令用于设置 PICC 的操作参数。

Set PICC Operating Parameter 的命令结构(6字节)

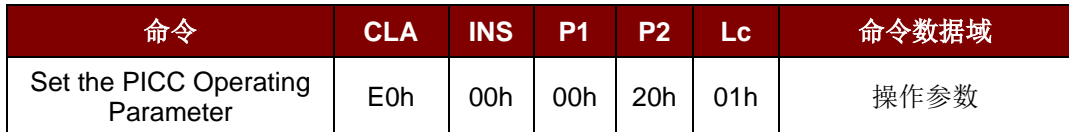

其中:

操作参数 (1个字节)

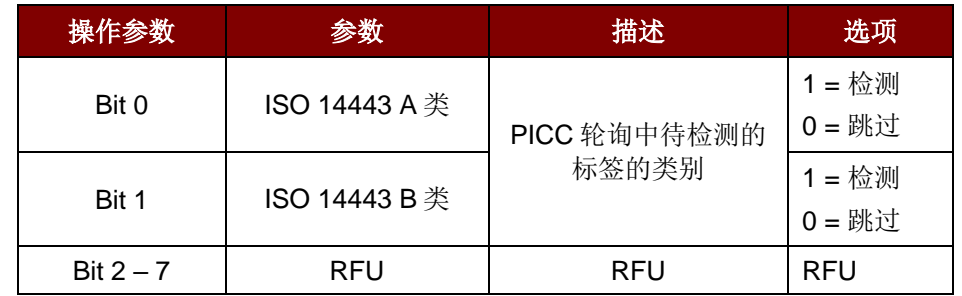

注:操作参数的默认值 *= 03h*。

Set PICC Operating Parameter 的响应结构(6字节)

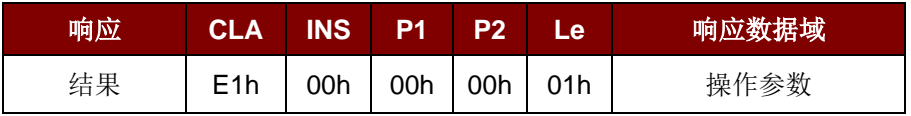

Page 38 of 45

**ACM1281U-C7 – 参考手册** 版本 1.03 **www.acs.com.hk** k

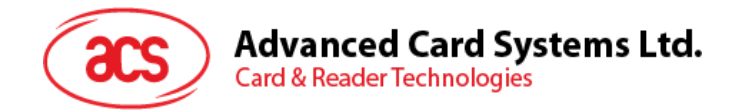

#### <span id="page-38-0"></span>**5.2.11. 读取 PICC** 操作参数(**Read PICC Operating Parameter**)

此命令用于检查当前的 PICC 操作参数。

Read PICC Operating Parameter 的命令结构(5字节)

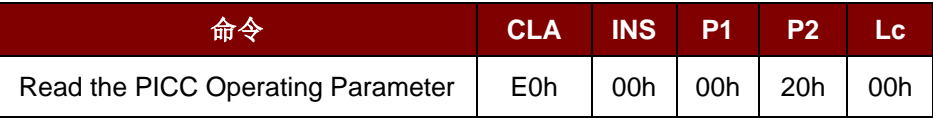

Read PICC Operating Parameter 的响应结构(6字节)

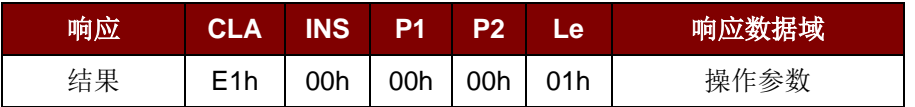

其中:

操作参数 (1 个字节)

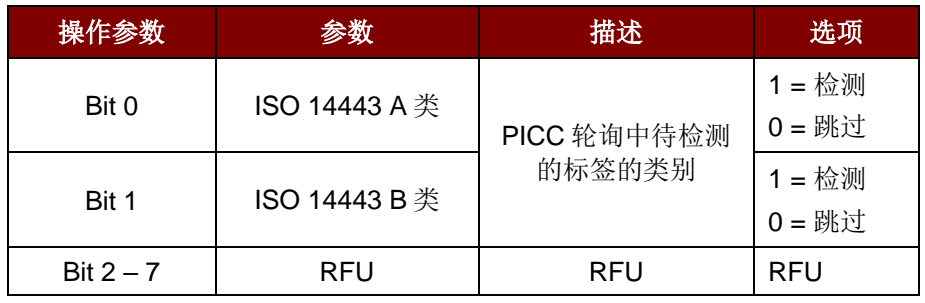

注:操作参数的默认值 *= 03h*。

Page 39 of 45

**ACM1281U-C7 – 参考手册** 版本 1.03 **www.acs.com.hk** k

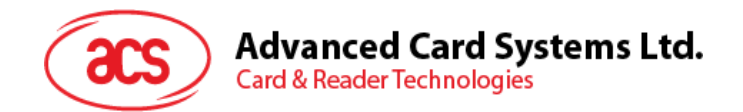

## <span id="page-39-0"></span>附录**A.** 非接触式应用基本流程

步骤 0: 启动应用程序, 读写器会不断地进行 PICC 轮询和标签扫描。一旦发现并检测到标签, 相应的 ATR 会被发送到 PC。

步骤 1: 通过 T=1 协议连接"ACR1281U PICC 接口"。

步骤 2: 通过 APDU 交换访问 PICC。

..

步骤 N: 断开"ACR1281U PICC 接口"的连接,关闭应用。 访问 MIFARE DESFire 标签 (ISO 14443-4)

Page 40 of 45

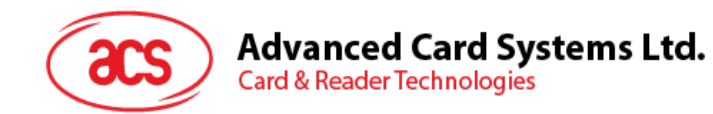

## <span id="page-40-0"></span>附录**B.** 扩展的 **APDU** 示例

卡片: ACOS7 (支持扩展的 APDU, 回应响应)  $\Xi$  CMD: 80 D2 00 00 XX XX XXh  $CLA = 80h$  $INS = D2h$  $P1 = 00h$  $P2 = 00h$ Data Len = XX XX XXh

例 **1**:APDU 长度 = 263 个字节

#### **APDU** 命令:

80D20000000100000102030405060708090A0B0C0D0E0F101112131415161718191A1B1C1D1E1F 202122232425262728292A2B2C2D2E2F303132333435363738393A3B3C3D3E3F40414243444546 4748494A4B4C4D4E4F505152535455565758595A5B5C5D5E5F606162636465666768696A6B6C6 D6E6F707172737475767778797A7B7C7D7E7F808182838485868788898A8B8C8D8E8F90919293 9495969798999A9B9C9D9E9FA0A1A2A3A4A5A6A7A8A9AAABACADAEAFB0B1B2B3B4B5B6B7B 8B9BABBBCBDBEBFC0C1C2C3C4C5C6C7C8C9CACBCCCDCECFD0D1D2D3D4D5D6D7D8D9D ADBDCDDDEDFE0E1E2E3E4E5E6E7E8E9EAEBECEDEEEFF0F1F2F3F4F5F6F7F8F9FAFBFCFD FEFFh

#### 响应:

000102030405060708090A0B0C0D0E0F101112131415161718191A1B1C1D1E1F20212223242526 2728292A2B2C2D2E2F303132333435363738393A3B3C3D3E3F404142434445464748494A4B4C4 D4E4F505152535455565758595A5B5C5D5E5F606162636465666768696A6B6C6D6E6F70717273 7475767778797A7B7C7D7E7F808182838485868788898A8B8C8D8E8F909192939495969798999A 9B9C9D9E9FA0A1A2A3A4A5A6A7A8A9AAABACADAEAFB0B1B2B3B4B5B6B7B8B9BABBBCBDB EBFC0C1C2C3C4C5C6C7C8C9CACBCCCDCECFD0D1D2D3D4D5D6D7D8D9DADBDCDDDEDFE 0E1E2E3E4E5E6E7E8E9EAEBECEDEEEFF0F1F2F3F4F5F6F7F8F9FAFBFCFDFEFF9000h

例 **2**:APDU 长度 = 775 个字节

#### **APDU** 命令:

80D20000000300000102030405060708090A0B0C0D0E0F101112131415161718191A1B1C1D1E1F 202122232425262728292A2B2C2D2E2F303132333435363738393A3B3C3D3E3F40414243444546 4748494A4B4C4D4E4F505152535455565758595A5B5C5D5E5F606162636465666768696A6B6C6 D6E6F707172737475767778797A7B7C7D7E7F808182838485868788898A8B8C8D8E8F90919293 9495969798999A9B9C9D9E9FA0A1A2A3A4A5A6A7A8A9AAABACADAEAFB0B1B2B3B4B5B6B7B 8B9BABBBCBDBEBFC0C1C2C3C4C5C6C7C8C9CACBCCCDCECFD0D1D2D3D4D5D6D7D8D9D ADBDCDDDEDFE0E1E2E3E4E5E6E7E8E9EAEBECEDEEEFF0F1F2F3F4F5F6F7F8F9FAFBFCFD FEFF000102030405060708090A0B0C0D0E0F101112131415161718191A1B1C1D1E1F2021222324 25262728292A2B2C2D2E2F303132333435363738393A3B3C3D3E3F404142434445464748494A4B 4C4D4E4F505152535455565758595A5B5C5D5E5F606162636465666768696A6B6C6D6E6F70717 2737475767778797A7B7C7D7E7F808182838485868788898A8B8C8D8E8F9091929394959697989 99A9B9C9D9E9FA0A1A2A3A4A5A6A7A8A9AAABACADAEAFB0B1B2B3B4B5B6B7B8B9BABBBC BDBEBFC0C1C2C3C4C5C6C7C8C9CACBCCCDCECFD0D1D2D3D4D5D6D7D8D9DADBDCDDDE DFE0E1E2E3E4E5E6E7E8E9EAEBECEDEEEFF0F1F2F3F4F5F6F7F8F9FAFBFCFDFEFF0001020 30405060708090A0B0C0D0E0F101112131415161718191A1B1C1D1E1F202122232425262728292 A2B2C2D2E2F303132333435363738393A3B3C3D3E3F404142434445464748494A4B4C4D4E4F50

Page 41 of 45

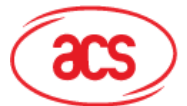

**Advanced Card Systems Ltd. Card & Reader Technologies** 

5152535455565758595A5B5C5D5E5F606162636465666768696A6B6C6D6E6F7071727374757677 78797A7B7C7D7E7F808182838485868788898A8B8C8D8E8F909192939495969798999A9B9C9D9 E9FA0A1A2A3A4A5A6A7A8A9AAABACADAEAFB0B1B2B3B4B5B6B7B8B9BABBBCBDBEBFC0C1 C2C3C4C5C6C7C8C9CACBCCCDCECFD0D1D2D3D4D5D6D7D8D9DADBDCDDDEDFE0E1E2E3 E4E5E6E7E8E9EAEBECEDEEEFF0F1F2F3F4F5F6F7F8F9FAFBFCFDFEFFh

#### 响应:

000102030405060708090A0B0C0D0E0F101112131415161718191A1B1C1D1E1F20212223242526 2728292A2B2C2D2E2F303132333435363738393A3B3C3D3E3F404142434445464748494A4B4C4 D4E4F505152535455565758595A5B5C5D5E5F606162636465666768696A6B6C6D6E6F70717273 7475767778797A7B7C7D7E7F808182838485868788898A8B8C8D8E8F909192939495969798999A 9B9C9D9E9FA0A1A2A3A4A5A6A7A8A9AAABACADAEAFB0B1B2B3B4B5B6B7B8B9BABBBCBDB EBFC0C1C2C3C4C5C6C7C8C9CACBCCCDCECFD0D1D2D3D4D5D6D7D8D9DADBDCDDDEDFE 0E1E2E3E4E5E6E7E8E9EAEBECEDEEEFF0F1F2F3F4F5F6F7F8F9FAFBFCFDFEFF00010203040 5060708090A0B0C0D0E0F101112131415161718191A1B1C1D1E1F202122232425262728292A2B2 C2D2E2F303132333435363738393A3B3C3D3E3F404142434445464748494A4B4C4D4E4F505152 535455565758595A5B5C5D5E5F606162636465666768696A6B6C6D6E6F70717273747576777879 7A7B7C7D7E7F808182838485868788898A8B8C8D8E8F909192939495969798999A9B9C9D9E9FA 0A1A2A3A4A5A6A7A8A9AAABACADAEAFB0B1B2B3B4B5B6B7B8B9BABBBCBDBEBFC0C1C2C3 C4C5C6C7C8C9CACBCCCDCECFD0D1D2D3D4D5D6D7D8D9DADBDCDDDEDFE0E1E2E3E4E5 E6E7E8E9EAEBECEDEEEFF0F1F2F3F4F5F6F7F8F9FAFBFCFDFEFF000102030405060708090A 0B0C0D0E0F101112131415161718191A1B1C1D1E1F202122232425262728292A2B2C2D2E2F303 132333435363738393A3B3C3D3E3F404142434445464748494A4B4C4D4E4F50515253545556575 8595A5B5C5D5E5F606162636465666768696A6B6C6D6E6F707172737475767778797A7B7C7D7E 7F808182838485868788898A8B8C8D8E8F909192939495969798999A9B9C9D9E9FA0A1A2A3A4A 5A6A7A8A9AAABACADAEAFB0B1B2B3B4B5B6B7B8B9BABBBCBDBEBFC0C1C2C3C4C5C6C7C 8C9CACBCCCDCECFD0D1D2D3D4D5D6D7D8D9DADBDCDDDEDFE0E1E2E3E4E5E6E7E8E9EA EBECEDEEEFF0F1F2F3F4F5F6F7F8F9FAFBFCFDFEFF9000h

Page 42 of 45

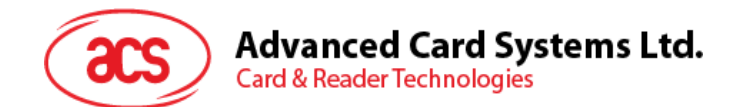

## <span id="page-42-0"></span>附录**C.** 直接命令(**Escape Command**)示例

例如:获取固件版本号(使用 PCSCDirectCommand.exe) 步骤 **1**:将 ACM1281 读写器连接到电脑上。

- 步骤 **2**:打开 PCSCDirectCommand.exe.
- 步骤 3: 选择读写器以"Direct"模式连接,会显示出 ATR(如果存在卡片)或"No ATR retrieved (ATRLen = 0)"(如果没有卡片)
- 步骤 **4**:输入命令:"3500"

输入数据:"E0 00 00 18 00" (用于获取固件版本的 APDU) 单击 Enter 将命令发送至读写器, 然后检查 Response。

Page 43 of 45

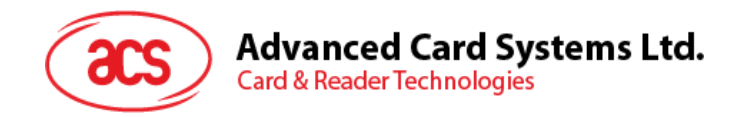

## <span id="page-43-0"></span>附录**D. ACR128** 兼容性

以下是 ACR128 读写器的一些功能, ACM1281U-C7 读写器对这些功能的实现方式不同或不支持这些 功能。

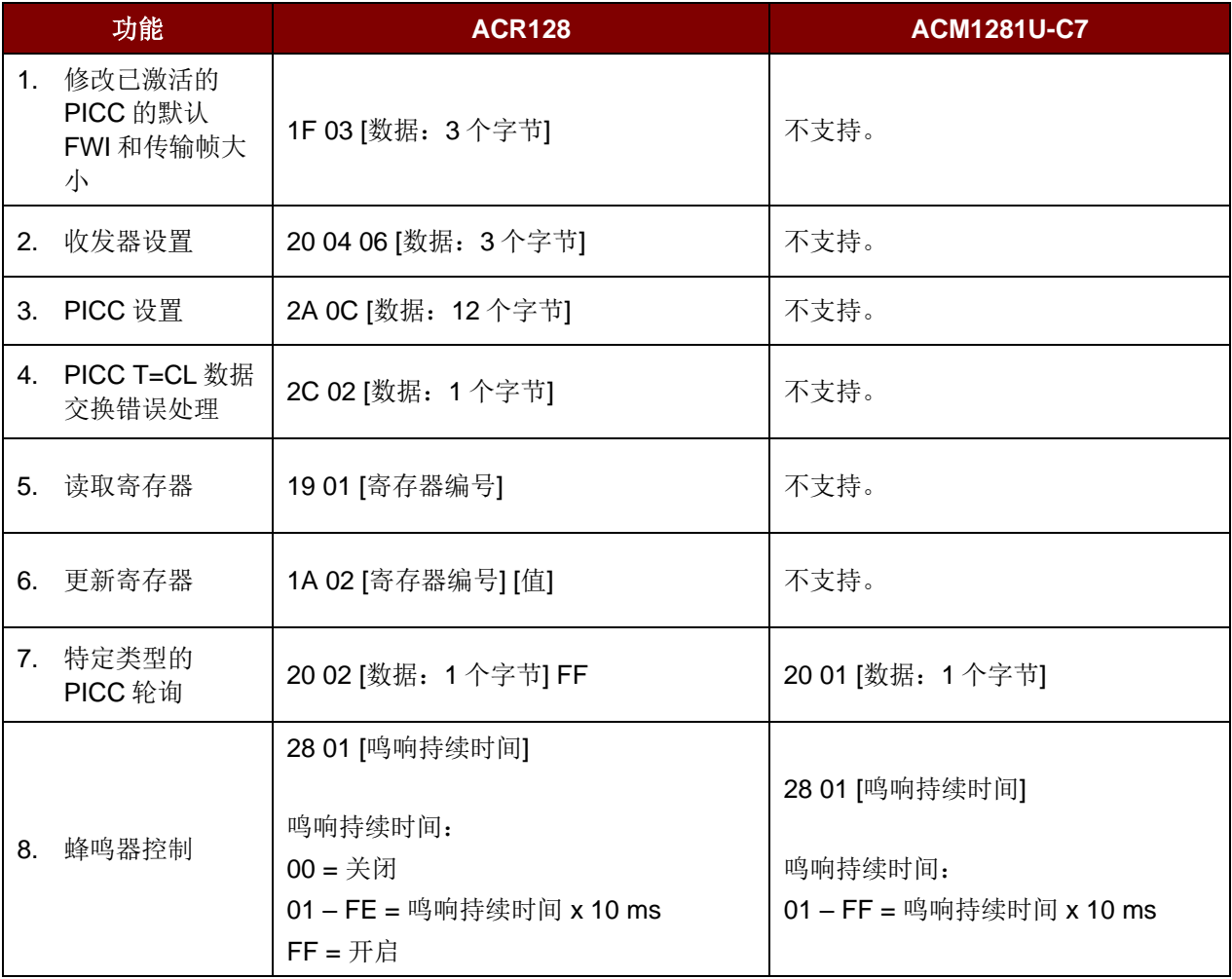

Page 44 of 45

**ACM1281U-C7 – 参考手册** 版本 1.03 **www.acs.com.hk** k

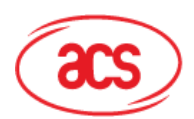

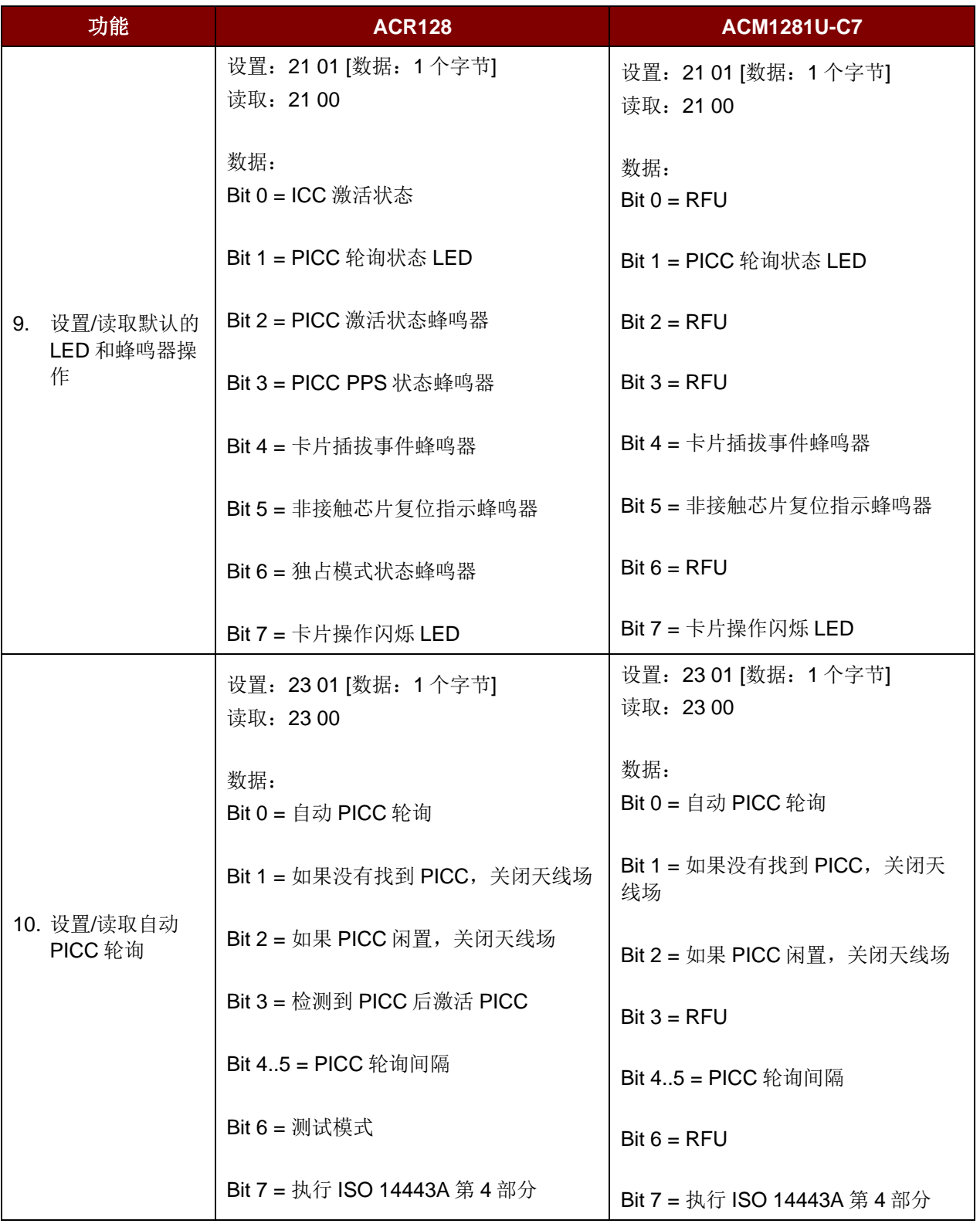

Microsoft 是 Microsoft Corporation 在美国及/或其他国家的注册商标。<br>MIFARE、MIFARE Classic、MIFARE DESFire 和 MIFARE Ultralight 是 NXP B.V.的注册商标,根据授权使用。